# **Powerline**

Release beta

Jun 15, 2019

# Contents

| 1 | Over  | view      |                                |
|---|-------|-----------|--------------------------------|
|   | 1.1   | Features  |                                |
|   | 1.2   | Screensh  | ots                            |
|   |       | 1.2.1     | Vim statusline                 |
| 2 | Insta | llation   |                                |
|   | 2.1   | Generic   | requirements                   |
|   | 2.2   | Pip insta | Ilation                        |
|   | 2.3   | Fonts ins | tallation                      |
|   |       | 2.3.1     | Patched fonts                  |
|   | 2.4   |           | on on various platforms        |
|   |       |           | Installation on Linux          |
|   |       |           | Installation on OS X           |
| 3 | Usag  | e         |                                |
|   | 3.1   |           | ion-specific requirements      |
|   |       |           | Vim plugin requirements        |
|   |       |           | Shell prompts requirements     |
|   |       |           | WM widgets requirements        |
|   |       |           | Terminal emulator requirements |
|   | 3.2   |           |                                |
|   |       | 0         | Shell prompts                  |
|   |       |           | Window manager widgets         |
|   |       |           | Other plugins                  |
| 4 | Conf  | iguration | and customization 1            |
|   | 4.1   | 0         | tup guide                      |
|   | 4.2   | -         | 2es                            |
|   |       |           | Configuration reference        |
|   |       |           | Segment reference              |
|   |       |           | Lister reference               |
|   |       |           | Selector functions             |
|   |       |           | Local configuration overrides  |
| 5 | Deve  | loper gui | de 6                           |
| - | 5.1   |           | segments                       |
|   | 2.12  | 0         | Segment dictionary             |
|   |       |           |                                |

|   |            | 5.1.2     |                                                                       | 73             |
|---|------------|-----------|-----------------------------------------------------------------------|----------------|
|   |            | 5.1.3     |                                                                       | 73             |
|   |            | 5.1.4     | e                                                                     | 75             |
|   | 5.0        | 5.1.5     | 66                                                                    | 75             |
|   | 5.2        |           |                                                                       | 76             |
|   | 5.3        |           |                                                                       | 76             |
|   |            | 5.3.1     |                                                                       | 77             |
|   | <b>C</b> 4 | 5.3.2     |                                                                       | 77             |
|   | 5.4        |           |                                                                       | 77             |
|   |            | 5.4.1     |                                                                       | 78             |
|   | 5 5        | 5.4.2     |                                                                       | 31             |
|   | 5.5        |           |                                                                       | 33             |
|   |            | 5.5.1     | Profiling powerline in Vim                                            | 33             |
| 6 | Trou       | bleshoot  | ting                                                                  | 85             |
| Č | 6.1        |           |                                                                       | 35             |
|   | 0.11       | 6.1.1     | 1                                                                     | 35             |
|   |            | 6.1.2     |                                                                       | 36             |
|   | 6.2        |           |                                                                       | 37             |
|   |            | 6.2.1     |                                                                       | 37             |
|   | 6.3        |           |                                                                       | 39             |
|   |            | 6.3.1     |                                                                       | 39             |
|   |            | 6.3.2     | 0 17 0                                                                | 39             |
|   |            | 6.3.3     | 6                                                                     | 39             |
|   | 6.4        |           |                                                                       | 39             |
|   |            | 6.4.1     |                                                                       | 39             |
|   |            | 6.4.2     |                                                                       | 90             |
|   |            | 6.4.3     |                                                                       | 90             |
|   |            | 6.4.4     |                                                                       | 90             |
|   |            | 6.4.5     | I am suffering bad lags before displaying shell prompt                | 90             |
|   |            | 6.4.6     |                                                                       | 90             |
|   |            | 6.4.7     | When using z powerline shows wrong number of jobs                     | 90             |
|   |            | 6.4.8     |                                                                       | 91             |
|   |            | 6.4.9     | Urxvt unicode3 and frills                                             | 91             |
|   | 6.5        | Vim iss   | sues                                                                  | 91             |
|   |            | 6.5.1     | My vim statusline has strange characters like ^B in it!               | 91             |
|   |            | 6.5.2     | My vim statusline has a lot of ^ or underline characters in it!       | 91             |
|   |            | 6.5.3     | My vim statusline is hidden/only appears in split windows!            | 91             |
|   |            | 6.5.4     | My vim statusline is not displayed completely and has too much spaces | 91             |
|   |            | 6.5.5     | Powerline loses color after editing vimrc                             | 92             |
|   |            | 6.5.6     | Powerline loses color after saving any file                           | 92             |
| _ |            |           |                                                                       |                |
| 7 | -          | and tric  |                                                                       | 93             |
|   | 7.1        | Vim .     |                                                                       | <del>)</del> 3 |
|   | 7.0        | 7.1.1     |                                                                       | <del>)</del> 3 |
|   | 7.2        |           |                                                                       | 93             |
|   |            | 7.2.1     |                                                                       | 93<br>22       |
|   | 7.2        | 7.2.2     |                                                                       | 93<br>>4       |
|   | 7.3        | Reload    | ing powerline after update                                            | 94             |
| 8 | Licer      | ise and   | credits                                                               | 95             |
| 0 | 8.1        |           |                                                                       | )5             |
|   | 8.2        |           |                                                                       | 95             |
|   | 0.2        | Contract  |                                                                       |                |
| 9 | Powe       | erline sh | ell commands' manual pages                                            | 97             |

| 9.1           | powerl    | ine-config manual page | 97  |
|---------------|-----------|------------------------|-----|
|               | 9.1.1     | Synopsis               | 97  |
|               | 9.1.2     | Description            | 97  |
|               | 9.1.3     | Author                 | 98  |
|               | 9.1.4     | Reporting bugs         | 98  |
|               | 9.1.5     | See also               | 98  |
| 9.2           | powerl    | ine-daemon manual page | 98  |
|               | 9.2.1     | Synopsis               | 98  |
|               | 9.2.2     | Description            | 98  |
|               | 9.2.3     | Author                 | 99  |
|               | 9.2.4     | Reporting bugs         | 99  |
|               | 9.2.5     | See also               | 99  |
| 9.3           | powerl    | ine-lint manual page   |     |
|               | 9.3.1     | Synopsis               |     |
|               | 9.3.2     | Description            |     |
|               | 9.3.3     | Author                 |     |
|               | 9.3.4     | Reporting bugs         |     |
|               | 9.3.5     | See also               |     |
| 9.4           | 1         | ine manual page        |     |
|               | 9.4.1     | Synopsis               |     |
|               | 9.4.2     | Description            |     |
|               | 9.4.3     | Author                 |     |
|               | 9.4.4     | Reporting bugs         |     |
|               | 9.4.5     | See also               | 101 |
| 10 Indi       | ces and t | tables                 | 103 |
| <b>Python</b> | Module    | Index                  | 105 |
| Index         |           |                        | 107 |

# CHAPTER 1

Overview

Powerline is a statusline plugin for vim, and provides statuslines and prompts for several other applications, including zsh, bash, tmux, IPython, Awesome, i3 and Qtile.

## **1.1 Features**

- Extensible and feature rich, written in Python. Powerline was completely rewritten in Python to get rid of as much vimscript as possible. This has allowed much better extensibility, leaner and better config files, and a structured, object-oriented codebase with no mandatory third-party dependencies other than a Python interpreter.
- **Stable and testable code base.** Using Python has allowed unit testing of all the project code. The code is tested to work in Python 2.6+ and Python 3.
- Support for prompts and statuslines in many applications. Originally created exclusively for vim statuslines, the project has evolved to provide statuslines in tmux and several WMs, and prompts for shells like bash/zsh and other applications. It's simple to write renderers for any other applications that Powerline doesn't yet support.
- **Configuration and colorschemes written in JSON.** JSON is a standardized, simple and easy to use file format that allows for easy user configuration across all of Powerline's supported applications.
- Fast and lightweight, with daemon support for even better performance. Although the code base spans a couple of thousand lines of code with no goal of "less than X lines of code", the main focus is on good performance and as little code as possible while still providing a rich set of features. The new daemon also ensures that only one Python instance is launched for prompts and statuslines, which provides excellent performance.

But I hate Python / I don't need shell prompts / this is just too much hassle for me / what happened to the original vim-powerline project / . . .

You should check out some of the Powerline derivatives. The most lightweight and feature-rich alternative is currently the vim-airline<sup>1</sup> project.

<sup>&</sup>lt;sup>1</sup> https://github.com/vim-airline/vim-airline

# **1.2 Screenshots**

## 1.2.1 Vim statusline

Mode-dependent highlighting

| • NORMAL > ∤ develop > ./setup.py   | unix < utf-8 < python < 1 | 2% < 🖌 | <b>1:</b> 1 |
|-------------------------------------|---------------------------|--------|-------------|
| . INSERT ▶ 🖞 develop > ./setup.py > | unix < utf-8 < python 🧹 🛛 | 2% < 🖌 | 1:1         |
| • VISUAL )                          | unix < utf-8 < python     | 2% < 🖌 | <b>1:</b> 1 |
| REPLACE                             | unix < utf-8 < python 🥢   | 2% < 🖌 | <b>1:</b> 1 |

Automatic truncation of segments in small windows

| • | NORMAL > 🖞 develop > | >./setup.py | unix <             | < utf-8 < | ( python 🛛  | 2% | N | <b>1:</b> 1 |
|---|----------------------|-------------|--------------------|-----------|-------------|----|---|-------------|
| • | NORMAL ./setup.py    | → unix <    | ( utf-8 < python < | 2% < k    | <b>1:</b> 1 |    |   |             |

NORMAL setup.py

# CHAPTER 2

## Installation

## 2.1 Generic requirements

- Python 3.5 or later, PyPy3 2.3 or later. It is the only non-optional requirement.
- C compiler. Required to build powerline client on linux. If it is not present then powerline will fall back to shell script or python client.
- socat program. Required for shell variant of client which runs a bit faster than python version of the client, but still slower than C version.
- psutil python package. Required for some segments like cpu\_percent. Some segments have linux-only fallbacks for psutil functionality.
- hglib python package and mercurial executable. Required to work with mercurial repositories.
- pygit2 python package or git executable. Required to work with git repositories.
- bzr python package (note: not standalone executable). Required to work with bazaar repositories.
- pyuv python package. Required for *libuv-based watcher* to work.
- i3ipc python package. Required for i3wm bindings and segments.
- xlib python package. Required for the multi-monitor lemonbar binding and the *powerline.listers. i3wm.output\_lister()*. As an inferior alternative, the xrandr program can be used instead.
- iwlib python package. Required for the wireless segment to display information about the current connection.
- pyalsaaudio python package. Required for the volume segment.

**Note:** Until bazaar supports Python-3 or PyPy powerline will not support repository information when running in these interpreters.

Note: When using pip, the {repository\_root} directory referenced in documentation may be found using pip show powerline-status. In the output of pip show there is a line like Location:

{path}, that {path} is {repository\_root}. Unless it is --editable installation this is only applicable for {repository\_root}/powerline/... paths: something like {repository\_root}/scripts/ powerline-render is not present.

When using other packages referenced paths may not exist, in this case refer to package documentation.

# 2.2 Pip installation

Due to a naming conflict with an unrelated project powerline is available on PyPI under the powerline-status name:

pip install powerline-status

is the preferred method because this will get the latest release. To get current development version

pip install --user git+git://github.com/powerline/powerline

may be used. If powerline was already checked out into some directory

pip install --user --editable={path\_to\_powerline}

is useful, but note that in this case pip will not install powerline executable and something like

```
ln -s {path_to_powerline}/scripts/powerline ~/.local/bin
```

will have to be done ( $\sim$ /.local/bin should be replaced with some path present in \$PATH).

**Note:** If ISP blocks git protocol for some reason github also provides ssh (git+ssh://git@github.com/ powerline/powerline) and https (git+https://github.com/powerline/powerline) protocols. git protocol should be the fastest, but least secure one though.

# 2.3 Fonts installation

Powerline uses several special glyphs to get the arrow effect and some custom symbols for developers. This requires having either a symbol font or a patched font installed in the system. The used application (e.g. terminal emulator) must also either be configured to use patched fonts (in some cases even support it because custom glyphs live in private use area which some applications reserve for themselves) or support fontconfig for powerline to work properly with powerline-specific glyphs.

24-bit color support may be enabled if used terminal emulator supports it (see the terminal emulator support matrix).

There are basically two ways to get powerline glyphs displayed: use PowerlineSymbols.otf font as a fallback for one of the existing fonts or install a patched font.

### 2.3.1 Patched fonts

This method is the fallback method and works for every terminal.

Download the font from powerline-fonts<sup>2</sup>. If preferred font can't be found in the powerline-fonts<sup>3</sup> repo, then patching

<sup>&</sup>lt;sup>2</sup> https://github.com/powerline/fonts

<sup>&</sup>lt;sup>3</sup> https://github.com/powerline/fonts

the preferred font is needed instead.

After downloading this font refer to platform-specific instructions.

# 2.4 Installation on various platforms

### 2.4.1 Installation on Linux

The following distribution-specific packages are officially supported, and they provide an easy way of installing and upgrading Powerline. The packages will automatically do most of the configuration.

- Arch Linux (AUR), Python 2 version<sup>4</sup>
- Arch Linux (AUR), Python 3 version<sup>5</sup>
- Gentoo Live ebuild in raiagent<sup>6</sup> overlay
- Powerline package is available for Debian starting from Wheezy (via backports<sup>7</sup>). Use search<sup>8</sup> to get more information.

If used distribution does not have an official package installation guide below should be followed:

- 1. Install Python 3.2+, Python 2.6+ or PyPy and pip with setuptools. This step is distribution-specific, so no commands provided.
- 2. Install Powerline using one of the following commands:

pip install --user powerline-status

will get the latest release version and

pip install --user git+git://github.com/powerline/powerline

will get the latest development version.

Note: Due to the naming conflict with an unrelated project powerline is named powerline-status in PyPI.

**Note:** Powerline developers should be aware that "pip install –editable" does not currently fully work. Installation performed this way are missing powerline executable that needs to be symlinked. It will be located in scripts/powerline.

#### Fonts installation

#### Fontconfig

This method only works on Linux. It's the second recommended method if terminal emulator supports it as patching fonts is not needed, and it generally works with any coding font.

<sup>&</sup>lt;sup>4</sup> https://aur.archlinux.org/packages/python2-powerline-git/

<sup>&</sup>lt;sup>5</sup> https://aur.archlinux.org/packages/python-powerline-git/

<sup>&</sup>lt;sup>6</sup> https://github.com/leycec/raiagent

<sup>&</sup>lt;sup>7</sup> https://packages.debian.org/wheezy-backports/powerline

<sup>&</sup>lt;sup>8</sup> https://packages.debian.org/search?keywords=powerline&searchon=names&suite=all&section=all

1. Download the latest version of the symbol font and fontconfig file:

2. Move the symbol font to a valid X font path. Valid font paths can be listed with xset q:

mv PowerlineSymbols.otf ~/.local/share/fonts/

3. Update font cache for the path the font was moved to (root priveleges may be needed to update cache for the system-wide paths):

fc-cache -vf ~/.local/share/fonts/

4. Install the fontconfig file. For newer versions of fontconfig the config path is ~/.config/fontconfig/ conf.d/, for older versions it's ~/.fonts.conf.d/:

mv 10-powerline-symbols.conf ~/.config/fontconfig/conf.d/

If custom symbols still cannot be seen then try closing all instances of the terminal emulator. Restarting X may be needed for the changes to take effect.

If custom symbols *still* can't be seen, double-check that the font have been installed to a valid X font path, and that the fontconfig file was installed to a valid fontconfig path. Alternatively try to install a *patched font*.

#### Patched font installation

This is the preferred method, but it is not always available because not all fonts were patched and not all fonts *can* be patched due to licensing issues.

After downloading font the following should be done:

1. Move the patched font to a valid X font path. Valid font paths can be listed with xset q:

mv 'SomeFont for Powerline.otf' ~/.local/share/fonts/

2. Update font cache for the path the font was moved to (root privileges may be needed for updating font cache for some paths):

```
fc-cache -vf ~/.local/share/fonts/
```

After installing patched font terminal emulator, GVim or whatever application powerline should work with must be configured to use the patched font. The correct font usually ends with *for Powerline*.

If custom symbols cannot be seen then try closing all instances of the terminal emulator. X server may need to be restarted for the changes to take effect.

If custom symbols *still* can't be seen then double-check that the font have been installed to a valid X font path.

### 2.4.2 Installation on OS X

#### Python package

1. Install a proper Python version (see issue  $#39^9$  for a discussion regarding the required Python version on OS X):

<sup>9</sup> https://github.com/powerline/powerline/issues/39

sudo port select python python27-apple

#### Homebrew may be used here:

brew install python

```
Note: In case powerline.sh as a client socat and coreutils need to be installed. coreutils may be installed using brew install coreutils.
```

#### 2. Install Powerline using one of the following commands:

pip install --user powerline-status

will get current release version and

pip install --user git+git://github.com/powerline/powerline

will get latest development version.

Warning: When using brew install to install Python one must not supply --user flag to pip.

Note: Due to the naming conflict with an unrelated project powerline is named powerline-status in PyPI.

**Note:** Powerline developers should be aware that pip install --editable does not currently fully work. Installation performed this way are missing powerline executable that needs to be symlinked. It will be located in scripts/powerline.

#### Vim installation

Any terminal vim version with Python 3.2+ or Python 2.6+ support should work, but MacVim users need to install it using the following command:

brew install macvim --env-std --with-override-system-vim

#### **Fonts installation**

To install patched font double-click the font file in Finder, then click Install this font in the preview window.

After installing the patched font MacVim or terminal emulator (whatever application powerline should work with) need to be configured to use the patched font. The correct font usually ends with *for Powerline*.

# CHAPTER 3

# Usage

# 3.1 Application-specific requirements

### 3.1.1 Vim plugin requirements

The vim plugin requires a vim version with Python support compiled in. Presence of Python support in Vim can be checked by running vim --version | grep +python.

If Python support is absent then Vim needs to be compiled with it. To do this use --enable-pythoninterp ./configure flag (Python 3 uses --enable-python3interp flag instead). Note that this also requires the related Python headers to be installed. Please consult distribution's documentation for details on how to compile and install packages.

Vim version 7.4 or newer is recommended for performance reasons, but Powerline supports Vim 7.0.112 and higher.

### 3.1.2 Shell prompts requirements

Due to fish having incorrect code for prompt width calculations up to version 2.1 and no way to tell that certain sequence of characters has no width ( $\{\ldots, \}$  in zsh and  $[\ldots, ]$  in bash prompts serve exactly this purpose) users that have fish versions below 2.1 are not supported.

### 3.1.3 WM widgets requirements

Awesome is supported starting from version 3.5.1, inclusive. QTile is supported from version 0.6, inclusive.

### 3.1.4 Terminal emulator requirements

Powerline uses several special glyphs to get the arrow effect and some custom symbols for developers. This requires either a symbol font or a patched font installed. Used terminal emulator must also support either patched fonts or fontconfig for Powerline to work properly.

|                            |       | er i ppilounois commune on                                                                                                    | The second second second second second second second second second second second second second second second se                                                                                                    |                                                                                                    |
|----------------------------|-------|----------------------------------------------------------------------------------------------------|----------------------------------------------------------------------------------------------------|----------------------------------------------------------------------------------------------------|
| Name                       | OS    | Patched font support                                                                                                    | Fontconfig support                                                                                                    | 24-bit color support                                                                                                    |
| Gvim                       | Linux | <b>V</b>                                                                                                    | ×                                                                                                    | <ul> <li>Image: A start of the start of the start of</li></ul> |
| iTerm2                     | OS X  | <ul> <li>✓</li> </ul>                                                                                                    | ×                                                                                                    | ×                                                                                                    |
| Konsole                    | Linux | <b>V</b>                                                                                                    | <ul> <li>Image: A set of the set of the</li></ul> | <b>V</b>                                                                                                    |
| lxterminal                 | Linux | <b>V</b>                                                                                                    | <b>V</b>                                                                                                    | ×                                                                                                    |
| MacVim                     | OS X  | <ul> <li>✓</li> </ul>                                                                                                    | ×                                                                                                    | <ul> <li>Image: A start of the start of the start of</li></ul> |
| rxvt-unicode               | Linux | 10                                                                                                    | ×                                                                                                    | ×                                                                                                    |
| st                         | Linux | <b>V</b>                                                                                                    | <b>~</b>                                                                                                    | <b>√</b> 11                                                                                                    |
| Terminal.app               | OS X  | <ul> <li>✓</li> </ul>                                                                                                    | ×                                                                                                    | ×                                                                                                    |
| libvte-based <sup>12</sup> | Linux | <ul> <li>✓</li> </ul>                                                                                                    | <ul> <li>Image: A start of the start of the start of</li></ul> | <b>√</b> 13                                                                                                    |
| xterm                      | Linux | ✓                                                                                                    | ×                                                                                                    | <u>14</u>                                                                                                    |
| fbterm                     | Linux | Image: A start of the start of the start | <ul> <li>Image: A start of the start of the start of</li></ul> | ×                                                                                                    |

24-bit color support can also be enabled if terminal emulator supports it.

#### Table 1: Application/terminal emulator feature support matrix

# 3.2 Plugins

### 3.2.1 Shell prompts

Note: Powerline daemon is not run automatically by any of my bindings. It is advised to add

powerline-daemon -q

before any other powerline-related code in the shell configuration file.

### **Bash prompt**

Add the following line to the bashrc, where {repository\_root} is the absolute path to the Powerline installation directory (see *repository root*):

. {repository\_root}/powerline/bindings/bash/powerline.sh

**Note:** Since without powerline daemon bash bindings are very slow PS2 (continuation) and PS3 (select) prompts are not set up. Thus it is advised to use

<sup>&</sup>lt;sup>10</sup> Must be compiled with --enable-unicode3 for the patched font to work.

<sup>&</sup>lt;sup>11</sup> Since version 0.5.

<sup>&</sup>lt;sup>12</sup> Including XFCE terminal and GNOME terminal.

<sup>&</sup>lt;sup>13</sup> Since version 0.36.

<sup>&</sup>lt;sup>14</sup> Uses nearest color from 8-bit palette.

```
powerline-daemon -q
POWERLINE_BASH_CONTINUATION=1
POWERLINE_BASH_SELECT=1
. {repository_root}/powerline/bindings/bash/powerline.sh
```

in the bash configuration file. Without POWERLINE\_BASH\_\* variables PS2 and PS3 prompts are computed exactly once at bash startup.

**Warning:** At maximum bash continuation PS2 and select PS3 prompts are computed each time main PS1 prompt is computed. Thus putting e.g. current time into PS2 or PS3 prompt will not work as expected.

At minimum they are computed once on startup.

#### Zsh prompt

Add the following line to the zshrc, where {repository\_root} is the absolute path to the Powerline installation directory (see *repository root*):

{repository\_root}/powerline/bindings/zsh/powerline.zsh

#### **Fish prompt**

Add the following line to config.fish, where {repository\_root} is the absolute path to the Powerline installation directory (see *repository root*):

set fish\_function\_path \$fish\_function\_path "{repository\_root}/powerline/bindings/fish"
powerline-setup

Warning: Fish is supported only starting from version 2.1.

#### **Rcsh prompt**

Powerline supports Plan9 rc reimplementation by Byron Rakitzis packaged by many \*nix distributions. To use it add

. {repository\_root}/powerline/bindings/rc/powerline.rc

({repository\_root} is the absolute path to the Powerline installation directory, see *repository root*) to rcrc file (usually ~/.rcrc) and make sure rc is started as a login shell (with -1 argument): otherwise this configuration file is not read.

**Warning:** Original Plan9 shell and its \*nix port are not supported because they are missing prompt special function (it is being called once before each non-continuation prompt). Since powerline could not support shell without this or equivalent feature some other not-so-critical features of that port were used.

#### Busybox (ash), mksh and dash prompt

After launching busybox run the following command:

```
. {repository_root}/powerline/bindings/shell/powerline.sh
```

where {repository\_root} is the absolute path to the Powerline installation directory (see repository root).

Mksh users may put this line into ~/.mkshrc file. Dash users may use the following in ~/.profile:

```
if test "$0" != "${0#dash}" ; then
    export ENV={repository_root}/powerline/bindings/shell/powerline.sh
fi
```

**Note:** Dash users that already have \$ENV defined should either put the . .../shell/powerline.sh line in the \$ENV file or create a new file which will source (using . command) both former \$ENV file and powerline.sh files and set \$ENV to the path of this new file.

Warning: Mksh users have to set <code>\$POWERLINE\_SHELL\_CONTINUATION</code> and <code>\$POWERLINE\_SHELL\_SELECT</code> to 1 to get PS2 and PS3 (continuation and select) prompts support respectively: as command substitution is not performed in these shells for these prompts they are updated once each time PS1 prompt is displayed which may be slow.

It is also known that while PS2 and PS3 update is triggered at PS1 update it is *actually performed* only *next* time PS1 is displayed which means that PS2 and PS3 prompts will be outdated and may be incorrect for this reason.

Without these variables PS2 and PS3 prompts will be set once at startup. This only touches mksh users: busybox and dash both have no such problem.

**Warning:** Job count is using some weird hack that uses signals and temporary files for interprocess communication. It may be wrong sometimes. Not the case in mksh.

Warning: Busybox has two shells: ash and hush. Second is known to segfault in busybox 1.22.1 when using powerline.sh script.

### 3.2.2 Window manager widgets

#### Awesome widget

Note: Powerline currently only supports awesome 3.5 and 4+.

Note: The Powerline widget will spawn a shell script that runs in the background and updates the statusline with awesome-client.

Add the following to rc.lua, where {repository\_root} is the absolute path to Powerline installation directory (see *repository root*):

```
package.path = package.path .. '; {repository_root}/powerline/bindings/awesome/?.lua'
require('powerline')
```

Then add the powerline\_widget to wibox:

```
-- awesome3.5
right_layout:add(powerline_widget)
-- awesome4+
s.mywibox:setup {
...
    { -- Right widgets
        ...
        powerline_widget,
    },
}
```

#### **Qtile widget**

Add the following to ~/.config/qtile/config.py:

#### lemonbar (formerly bar-aint-recursive)

To run the bar simply start the binding script:

powerline-lemonbar

You can specify options to be passed to lemonbar after --, like so:

powerline-lemonbar --height 16 -- -a 40 -f 'DejaVu Sans Mono-11' -f 'PowerlineSymbols-→12' -f 'FontAwesome-11'"

Note that, if you don't specify any options, powerline-lemonbar will default to the above.

To run with i3, simply exec this in the i3 config file:

exec powerline-lemonbar

Running the binding in i3-mode will require i3ipc<sup>15</sup> (or the outdated i3-py<sup>16</sup>).

See the lemonbar documentation<sup>17</sup> for more information and options.

To enhance the global menu, add the following to your .bashrc:

```
if [ -n "$GTK_MODULES" ]; then
    GTK_MODULES="${GTK_MODULES}:appmenu-gtk-module"
else
    GTK_MODULES="appmenu-gtk-module"
fi
if [ -z "$UBUNTU_MENUPROXY" ]; then
    UBUNTU_MENUPROXY=1
fi
export GTK_MODULES
export UBUNTU_MENUPROXY
```

Further, add the following line to your i3 config

exec --no-startup-id powerline-globmenu

All powerline-lemonbar arguments:

```
powerline-lemonbar [--i3] [--no_i3] [--use_defaults] [--clicks]
        [--no_clicks] [--alt_output] [--height=PIXELS]
        [--relative_height] [--interval=SECONDS]
        [--bar_command=CMD] [--] [ARGS]...
```

-i3 Unused.

-no\_i3 Don't Subscribe for i3 events.

-use\_defaults, -d Do also supply the bar with the default extra arguments.

-clicks Unused.

-no\_clicks Don't redirect lemonbar output to /bin/sh

-alt\_output, -o Use alternative output detection

-height, -H PIXELS Bar height. Defaults to 18.

-relative\_height, -R Interpret the given height as relative height in percent.

-interval, -i SECONDS Refresh interval.

-bar\_command, -C CMD Name of the lemonbar executable to use.

ARGS Extra arguments for lemonbar. Should be preceded with -- argument in order not to be confused with script own arguments. Defaults to -a 40 -b -f 'DejaVu Sans Mono-{height\*.6}' -f 'PowerlineSymbols-{height\*.75}' -f 'FontAwesome-{height\*.65}'.

-h, -help Display help and exit.

<sup>&</sup>lt;sup>15</sup> https://github.com/acrisci/i3ipc-python

<sup>&</sup>lt;sup>16</sup> https://github.com/ziberna/i3-py

<sup>&</sup>lt;sup>17</sup> https://github.com/LemonBoy/bar

## 3.2.3 Other plugins

#### Vim statusline

If installed using pip just add

```
python from powerline.vim import setup as powerline_setup
python powerline_setup()
python del powerline_setup
```

(replace python with python3 if appropriate) to the vimrc.

Note: Status line will not appear by default when there is only a single window displayed. Run : h 'laststatus' in Vim for more information.

If the repository was just cloned the following line needs to be added to the vimrc:

set rtp+={repository\_root}/powerline/bindings/vim

where {repository\_root} is the absolute path to the Powerline installation directory (see repository root).

If pathogen is used and Powerline functionality is not needed outside of Vim then it is possible to simply add Powerline as a bundle and point the path above to the Powerline bundle directory, e.g. ~/.vim/bundle/powerline/powerline/bindings/vim.

Vundle and NeoBundle users may instead use

Bundle 'powerline/powerline', {'rtp': 'powerline/bindings/vim/'}

(NeoBundle users need NeoBundle in place of Bundle, otherwise setup is the same).

Vim-addon-manager setup is even easier because it is not needed to write this big path or install anything by hand: powerline can be installed and activated just like any other plugin using

call vam#ActivateAddons(['powerline'])

**Warning:** *Never* install powerline with pathogen/VAM/Vundle/NeoBundle *and* with pip. If powerline functionality is needed in applications other then Vim then system-wide installation (in case used OS distribution has powerline package), pip-only or pip install --editable kind of installation performed on the repository installed by Vim plugin manager should be used.

No issues are accepted in powerline issue tracker for double pip/non-pip installations, especially if these issues occur after update.

Note: If supplied powerline.vim file is used to load powerline there are additional configuration variables available: g:powerline\_pycmd and g:powerline\_pyeval. First sets command used to load powerline: expected values are "py" and "py3". Second sets function used in statusline, expected values are "pyeval" and "py3eval".

If g:powerline\_pycmd is set to the one of the expected values then g:powerline\_pyeval will be set accordingly. If it is set to some other value then g:powerline\_pyeval must also be set. Powerline will not check that Vim is compiled with Python support if g:powerline\_pycmd is set to an unexpected value. These values are to be used to specify the only Python that is to be loaded if both versions are present: Vim may disable loading one python version if other was already loaded. They should also be used if two python versions are able to load simultaneously, but powerline was installed only for python-3 version.

#### **Tmux statusline**

Add the following lines to .tmux.conf, where {repository\_root} is the absolute path to the Powerline installation directory (see *repository root*):

source "{repository\_root}/powerline/bindings/tmux/powerline.conf"

**Note:** The availability of the powerline-config command is required for powerline support. The location of this script may be specified via the <code>\$POWERLINE\_CONFIG\_COMMAND</code> environment variable.

Note: It is advised to run powerline-daemon before adding the above line to tmux.conf. To do so add:

run-shell "powerline-daemon -q"

to .tmux.conf.

**Warning:** Segments which depend on current working directory (e.g. powerline.segments.common. vcs.branch()) require also setting up *shell bindings*. It is not required to use powerline shell prompt, *components setting* allows to set up only powerline bindings for tmux without altering your prompt. Without setting up shell bindings powerline will use current working directory of *tmux server* which is probably not what you need.

Segments which depend on environment like *powerline.segments.common.env.virtualenv()* will not work at all (i.e. they will use environment of the tmux server), tracking environment changes is going to slow down shell a lot.

In any case it is suggested to avoid both kinds of segments in tmux *themes* because even support for tracking current directory is very limited:

- 1. It works only in shell. Should you e.g. run Vim and run : cd there you will get current working directory from shell.
- 2. It works only in local shell and requires configuring it.
- 3. Some shells are not supported at all.

#### **IPython prompt**

For IPython<0.11 add the following lines to .ipython/ipy\_user\_conf.py:

```
# top
from powerline.bindings.ipython.pre_0_11 import setup as powerline_setup
# main() function (assuming ipython was launched without configuration to
# create skeleton ipy_user_conf.py file):
powerline_setup()
```

For IPython>=0.11 add the following line to ~/.ipython/profile\_default/ipython\_config.py file in the used profile:

```
c = get_config()
c.InteractiveShellApp.extensions = [
    'powerline.bindings.ipython.post_0_11'
]
```

For IPython>=5.0 you may use the above set up, but it is deprecated. It is suggested to use

```
from powerline.bindings.ipython.since_5 import PowerlinePrompts
c = get_config()
c.TerminalInteractiveShell.simple_prompt = False
c.TerminalInteractiveShell.prompts_class = PowerlinePrompts
```

**Note:** Setting simple\_prompt to False after IPython-5.0 is required regardless of whether you use c. InteractiveShellApp.extensions setting or c.TerminalInteractiveShell.prompts\_class. But you probably already have this line because IPython is not very useful without it.

IPython=0.11\* is not supported and does not work. IPython<0.10 was not tested (not installable by pip).

#### **PDB prompt**

To use Powerline with PDB prompt you need to use custom class. Inherit your class from pdb.Pdb and decorate it with powerline.bindings.pdb.use\_powerline\_prompt():

```
import pdb
from powerline.bindings.pdb import use_powerline_prompt
@use_powerline_prompt
class MyPdb(pdb.Pdb):
    pass
MyPdb.run('some.code.to.debug()')
```

. Alternatively you may use

python -mpowerline.bindings.pdb path/to/script.py

just like you used python -m pdb.

# CHAPTER 4

# Configuration and customization

**Note:** Forking the main GitHub repo is not needed to personalize Powerline configuration! Please read through the *Quick setup guide* for a quick introduction to user configuration.

Powerline is configured with one main configuration file, and with separate configuration files for themes and colorschemes. All configuration files are written in JSON, with the exception of segment definitions, which are written in Python.

Powerline provides default configurations in the following locations:

Main configuration powerline/config.json

- *Colorschemes* powerline/colorschemes/name.json, powerline/colorschemes/extension/ \_\_main\_\_.json, powerline/colorschemes/extension/name.json
- Themes powerline/themes/top\_theme.json, powerline/themes/extension/\_\_main\_\_.json, powerline/themes/extension/default.json

Here *{powerline}* is one of the following:

- 1. The default configuration directory located in the main package: *powerline\_root/powerline/* config\_files. May be absent in some packages (e.g. when installing via Gentoo ebuilds).
- 2. If variable \$XDG\_CONFIG\_DIRS is set and non-empty then to any *directory*/powerline where *{directory}* is a directory listed in a colon-separated \$XDG\_CONFIG\_DIRS list. Directories are checked in reverse order.
- User configuration directory located in \$XDG\_CONFIG\_HOME/powerline. This usually corresponds to ~/ .config/powerline on all platforms.

If per-instance configuration is needed please refer to Local configuration overrides.

**Note:** Existing multiple configuration files that have the same name, but are placed in different directories, will be merged. Merging happens in the order given in the above list of possible *{powerline}* meanings.

When merging configuration only dictionaries are merged and they are merged recursively: keys from next file overrule those from the previous unless corresponding values are both dictionaries in which case these dictionaries are merged and key is assigned the result of the merge.

**Note:** Some configuration files (i.e. themes and colorschemes) have two level of merging: first happens merging described above, second theme- or colorscheme-specific merging happens.

# 4.1 Quick setup guide

This guide will help you with the initial configuration of Powerline.

Look at configuration in *powerline\_root*/powerline/config\_files. If you want to modify some file you can create ~/.config/powerline directory and put modifications there: all configuration files are *merged* with each other.

Each extension (vim, tmux, etc.) has its own theme, and they are located in *config directory*/themes/ *extension*/default.json. Best way to modify it is to copy this theme as a whole, remove segment\_data key with corresponding value if present (unless you need to modify it, in which case only modifications must be left) and do necessary modifications in the list of segments (lists are not subject to merging: this is why you need a copy).

If you want to move, remove or customize any of the provided segments in the copy, you can do that by updating the segment dictionary in the theme you want to customize. A segment dictionary looks like this:

```
"name": "segment_name"
...
```

You can move the segment dictionaries around to change the segment positions, or remove the entire dictionary to remove the segment from the prompt or statusline.

**Note:** It's essential that the contents of all your configuration files is valid JSON! It's strongly recommended that you run your configuration files through jsonlint after changing them.

**Note:** If your modifications appear not to work, run *powerline-lint script*. This script should show you the location of the error.

Some segments need a user configuration to work properly. Here's a couple of segments that you may want to customize right away:

**E-mail alert segment** You have to set your username and password (and possibly server/port) for the e-mail alert segment. If you're using GMail it's recommended that you generate an application-specific password<sup>18</sup> for this purpose.

Open a theme file, scroll down to the email\_imap\_alert segment and set your username and password. The server defaults to GMail's IMAP server, but you can set the server/port by adding a server and a port argument.

{

}

<sup>&</sup>lt;sup>18</sup> https://accounts.google.com/IssuedAuthSubTokens

**Weather segment** The weather segment will try to find your location using a GeoIP lookup, so unless you're on a VPN you probably won't have to change the location query.

If you want to change the location query or the temperature unit you'll have to update the segment arguments. Open a theme file, scroll down to the weather segment and update it to include unit/location query arguments:

```
{
   "name": "weather",
   "priority": 50,
   "args": {
        "unit": "F",
        "location_query": "oslo, norway"
   }
},
```

# 4.2 References

### 4.2.1 Configuration reference

#### Main configuration

```
Location powerline/config.json
```

The main configuration file defines some common options that applies to all extensions, as well as some extensionspecific options like themes and colorschemes.

### **Common configuration**

Common configuration is a subdictionary that is a value of common key in powerline/config.json file.

**term\_truecolor** Defines whether to output cterm indices (8-bit) or RGB colors (24-bit) to the terminal emulator. See the *Application/terminal emulator feature support matrix* for information on whether used terminal emulator supports 24-bit colors.

This variable is forced to be false if *term\_escape\_style* option is set to "fbterm" or if it is set to "auto" and powerline detected fbterm.

term\_escape\_style Defines what escapes sequences should be used. Accepts three variants:

| Vari-<br>ant | Description                                                                                 |
|--------------|---------------------------------------------------------------------------------------------|
| auto         | xterm or fbterm depending on \$TERM variable value: TERM=fbterm implies fbterm escap-       |
|              | ing style, all other values select xterm escaping.                                          |
| xterm        | Uses \e[{fb};5; {color}m for colors ({fb} is either 38 (foreground) or 48 (background)).    |
|              | Should be used for most terminals.                                                          |
| fbterm       | Uses \e[{fb}; {color}} for colors ({fb} is either 1 (foreground) or 2 (background)). Should |
|              | be used for fbterm: framebuffer terminal.                                                   |

**ambiwidth** Tells powerline what to do with characters with East Asian Width Class Ambigious (such as Euro, Registered Sign, Copyright Sign, Greek letters, Cyrillic letters). Valid values: any positive integer; it is suggested that this option is only set it to 1 (default) or 2.

watcher Select filesystem watcher. Variants are

| Variant | Description                         |
|---------|-------------------------------------|
| auto    | Selects most performant watcher.    |
| inotify | Select inotify watcher. Linux only. |
| stat    | Select stat-based polling watcher.  |
| uv      | Select libuv-based watcher.         |

Default is auto.

- additional\_escapes Valid for shell extensions, makes sense only if *term\_truecolor* is enabled. Is to be set from command-line. Controls additional escaping that is needed for tmux/screen to work with terminal true color escape codes: normally tmux/screen prevent terminal emulator from receiving these control codes thus rendering powerline prompt colorless. Valid values: "tmux", "screen", null (default).
- **paths** Defines additional paths which will be searched for modules when using *function segment option* or *Vim local\_themes option*. Paths defined here have priority when searching for modules.
- **log\_file** Defines how logs will be handled. There are three variants here:
  - Absent. In this case logging will be done to stderr: equivalent to [["logging.StreamHandler",
    []]] or [null].
  - 2. Plain string. In this case logging will be done to the given file: "/file/name" is equivalent to [["logging.FileHandler", [["/file/name"]]]] or ["/file/name"]. Leading ~/ is expanded in the file name, so using "~/.log/foo" is permitted. If directory pointed by the option is absent, it will be created, but not its parent.
  - 3. List of handler definitions. Handler definition may either be null, a string or a list with two or three elements:
    - 1. Logging class name and module. If module name is absent, it is equivalent to logging.handlers.
    - Class constructor arguments in a form [[args[, kwargs]]]: accepted variants are [] (no arguments), [args] (e.g. [["/file/name"]]: only positional arguments) or [args, kwargs] (e.g. [[], {"host": "localhost", "port": 6666}]: positional and keyword arguments, but no positional arguments in the example).
    - 3. Optional logging level. Overrides log\_level key and has the same format.
    - 4. Optional format string. Partially overrides *log\_format key* and has the same format. "Partially" here means that it may only specify more critical level.
- **log\_level** String, determines logging level. Defaults to WARNING.
- log\_format String, determines format of the log messages. Defaults to
   '%(asctime)s:%(level)s:%(message)s'.
- interval Number, determines time (in seconds) between checks for changed configuration. Checks are done in a seprate thread. Use null to check for configuration changes on .render() call in main thread. Defaults to None.
- reload\_config Boolean, determines whether configuration should be reloaded at all. Defaults to True.
- default\_top\_theme String, determines which top-level theme will be used as the default. Defaults to
   powerline\_terminus in unicode locales and ascii in non-unicode locales. See Themes section for more
   details.

#### **Extension-specific configuration**

Common configuration is a subdictionary that is a value of ext key in powerline/config.json file.

**colorscheme** Defines the colorscheme used for this extension.

theme Defines the theme used for this extension.

- top\_theme Defines the top-level theme used for this extension. See *Themes* section for more details.
- local\_themes Defines themes used when certain conditions are met, e.g. for buffer-specific statuslines in vim. Value depends on extension used. For vim it is a dictionary {matcher\_name : theme\_name}, where matcher\_name is either matcher\_module.module\_attribute or module\_attribute (matcher\_module defaults to powerline.matchers.vim) and module\_attribute should point to a function that returns boolean value indicating that current buffer has (not) matched conditions. There is an exception for matcher\_name though: if it is \_\_tabline\_\_ no functions are loaded. This special theme is used for tabline Vim option.

For shell and ipython it is a simple {prompt\_type : theme\_name}, where prompt\_type is a string with no special meaning (specifically it does not refer to any Python function). Shell has continuation, and select prompts with rather self-explanatory names, IPython has in2, out and rewrite prompts (refer to IPython documentation for more details) while in prompt is the default.

For wm (*lemonbar* only) it is a dictionary {output : theme\_name} that maps the xrandr output names to the local themes to use on that output.

**components** Determines which extension components should be enabled. This key is highly extension-specific, here is the table of extensions and corresponding components:

| Exten- | Compo-     | Description                                                                        |
|--------|------------|------------------------------------------------------------------------------------|
| sion   | nent       |                                                                                    |
| vim    | statusline | Makes Vim use powerline statusline.                                                |
|        | tabline    | Makes Vim use powerline tabline.                                                   |
| shell  | prompt     | Makes shell display powerline prompt.                                              |
|        | tmux       | Makes shell report its current working directory and screen width to tmux for tmux |
|        |            | powerline bindings.                                                                |

All components are enabled by default.

update\_interval Determines how often WM status bars need to be updated, in seconds. Only valid for WM extensions which use powerline-daemon. Defaults to 2 seconds.

### **Color definitions**

Location powerline/colors.json

- **colors** Color definitions, consisting of a dict where the key is the name of the color, and the value is one of the following:
  - A cterm color index.
  - A list with a cterm color index and a hex color string (e.g. [123, "aabbcc"]). This is useful for colorschemes that use colors that aren't available in color terminals.
- **gradients** Gradient definitions, consisting of a dict where the key is the name of the gradient, and the value is a list containing one or two items, second item is optional:
  - A list of cterm color indicies.

• A list of hex color strings.

Alternatively, one may specify gradients by a list of hsv triples of simply a list of hex values as strings.

It is expected that gradients are defined from least alert color to most alert or non-alert colors are used. Further, intermediate color values will be interpolated linearly.

#### Colorschemes

Colorscheme files are processed in order given: definitions from each next file override those from each previous file. It is required that either powerline/colorschemes/name.json, or powerline/colorschemes/ extension/name.json exists.

name Name of the colorscheme.

- **groups** Segment highlighting groups, consisting of a dict where the key is the name of the highlighting group (usually the function name for function segments), and the value is either
  - 1) a dict that defines the foreground color, background color and attributes:
    - fg Foreground color. Must be defined in *colors*.
    - bg Background color. Must be defined in *colors*.
    - **attrs** (optional) List of attributes. Valid values are one or more of bold, italic and underline. Note that some attributes may be unavailable in some applications or terminal emulators. If no attributes are needed this list should be left empty.
    - **click** (optional) Dictionary mapping the values left, right, middle, scroll up, and scroll down to a string to be executed by a shell. The string to be executed may contain format string placeholders which will be populated by the corresponding segment. Available placeholders are listed per segment under click values supplied. Currently, only lemonbar supports clicks.
  - 2) a string (an alias): a name of existing group. This group's definition will be used when this color is requested.
- **mode\_translations** Mode-specific highlighting for extensions that support it (e.g. the vim extension). It's an easy way of changing a color in a specific mode. Consists of a dict where the key is the mode and the value is a dict with the following options:
  - **colors** A dict where the key is the color to be translated in this mode, and the value is the new color. Both the key and the value must be defined in *colors*.
  - groups Segment highlighting groups for this mode. Same syntax as the main groups option.

#### Themes

Location powerline/themes/top\_theme.json, powerline/themes/extension/ \_\_main\_\_.json, powerline/themes/extension/name.json

Theme files are processed in order given: definitions from each next file override those from each previous file. It is required that file powerline/themes/extension/name.json exists.

*{top\_theme}* component of the file name is obtained either from *top\_theme extension-specific key* or from *de-fault\_top\_theme common configuration key*. Powerline ships with the following top themes:

| Theme                      | Description                                          |
|----------------------------|------------------------------------------------------|
| powerline                  | Default powerline theme with fancy powerline symbols |
| powerline_unicode7         | Theme with powerline dividers and unicode-7 symbols  |
| unicode                    | Theme without any symbols from private use area      |
| unicode_terminus           | Theme containing only symbols from terminus PCF font |
| unicode_terminus_condensed | Like above, but occupies as less space as possible   |
| powerline_terminus         | Like unicode_terminus, but with powerline symbols    |
| ascii                      | Theme without any unicode characters at all          |

name Name of the theme.

- default\_module Python module where segments will be looked by default. Defaults to powerline.
   segments.{ext}.
- **spaces** Defines number of spaces just before the divider (on the right side) or just after it (on the left side). These spaces will not be added if divider is not drawn.
- **use\_non\_breaking\_spaces** Determines whether non-breaking spaces should be used in place of the regular ones. This option is needed because regular spaces are not displayed properly when using powerline with some font configuration. Defaults to True.

**Note:** Unlike all other options this one is only checked once at startup using whatever theme is *the default*. If this option is set in the local themes it will be ignored. This option may also be ignored in some bindings.

- **outer\_padding** Defines number of spaces at the end of output (on the right side) or at the start of output (on the left side). Defaults to 1.
- **dividers** Defines the dividers used in all Powerline extensions.

The hard dividers are used to divide segments with different background colors, while the soft dividers are used to divide segments with the same background color.

- **cursor\_space** Space reserved for user input in shell bindings. It is measured in per cents.
- **cursor\_columns** Space reserved for user input in shell bindings. Unlike *cursor\_space* it is measured in absolute amout of columns.

Key *args* (only for function and segment\_list segments) is handled specially: unlike other values it is merged with all other values, except that a single {module}.{function} key if found prevents merging all {function} values.

When using *local themes* values of these keys are first searched in the segment description, then in segment\_data key of a local theme, then in segment\_data key of a *default theme*. For the *default theme* itself step 2 is obviously avoided.

Note: Top-level themes are out of equation here: they are merged before the above merging process happens.

above list is used for multiline shell configurations.

left and right lists are used for segments that should be put on the left or right side in the output. Actual mechanizm of putting segments on the left or the right depends on used renderer, but most renderers require one to specify segment with *width* auto on either side to make generated line fill all of the available width.

Each segment dictionary has the following options:

**type** The segment type. Can be one of function (default), string or segment\_list:

function The segment contents is the return value of the function defined in the *function option*.

List of function segments is available in *Segment reference* section.

- **string** A static string segment where the contents is defined in the *contents option*, and the highlight\_groups option.
- segment\_list Sub-list of segments. This list only allows *function*, *segments* and *args* options.

List of lister segments is available in *Lister reference* section.

name Segment name. If present allows referring to this segment in segment\_data dictionary by this name. If not string segments may not be referred there at all and function and segment\_list segments may be referred there using either {module}. {function\_name} or {function\_name}, whichever will be found first. Function name is taken from function key.

**Note:** If present prevents function key from acting as a segment name.

- function Function used to get segment contents, in format {module}.{function} or {function}.
  If {module} is omitted default\_module option is used.
- **highlight\_groups** Highlighting group for this segment. Consists of a prioritized list of highlighting groups, where the first highlighting group that is available in the colorscheme is used.

Ignored for segments that have function type.

- **before** A string which will be prepended to the segment contents.
- after A string which will be appended to the segment contents.
- contents Segment contents, only required for string segments.
- args A dict of arguments to be passed to a function segment.
- **align** Aligns the segments contents to the left (1), center (c) or right (r). Has no sense if width key was not specified or if segment provides its own function for auto width handling and does not care about this option.
- width Enforces a specific width for this segment.

This segment will work as a spacer if the width is set to auto. Several spacers may be used, and the space will be distributed equally among all the spacer segments. Spacers may have contents, either returned by a function or a static string, and the contents can be aligned with the align property.

**priority** Optional segment priority. Segments with priority None (the default priority, represented by null in json) will always be included, regardless of the width of the prompt/statusline.

If the priority is any number, the segment may be removed if the prompt/statusline width is too small for all the segments to be rendered. A lower number means that the segment has a higher priority.

Segments are removed according to their priority, with low priority segments (i.e. with a greater priority number) being removed first.

draw\_hard\_divider, draw\_soft\_divider Whether to draw a divider between this and the adjacent segment. The adjacent segment is to the *right* for segments on the *left* side, and vice versa. Hard dividers

are used between segments with different background colors, soft ones are used between segments with same background. Both options default to True.

- **draw\_inner\_divider** Determines whether inner soft dividers are to be drawn for function segments. Only applicable for functions returning multiple segments. Defaults to False.
- exclude\_modes, include\_modes A list of modes where this segment will be excluded: the segment is not included or is included in all modes, *except* for the modes in one of these lists respectively. If exclude\_modes is not present then it acts like an empty list (segment is not excluded from any modes). Without include\_modes it acts like a list with all possible modes (segment is included in all modes). When there are both exclude\_modes overrides include\_modes.
- exclude\_function, include\_function Function name in a form {name} or {module}.{name} (in the first form {module} defaults to powerline.selectors.{ext}). Determines under which condition specific segment will be included or excluded. By default segment is always included and never excluded. exclude\_function overrides include\_function.

**Note:** Options *exclude\_include\_modes* complement exclude\_/include\_functions: segment will be included if it is included by either include\_mode or include\_function and will be excluded if it is excluded by either exclude\_mode or exclude\_function.

display Boolean. If false disables displaying of the segment. Defaults to True.

**segments** A list of subsegments.

#### 4.2.2 Segment reference

Segments are written in Python, and the default segments provided with Powerline are located in powerline/ segments/extension.py. User-defined segments can be defined in any module in sys.path or *paths common configuration option*, import is always absolute.

Segments are regular Python functions, and they may accept arguments. All arguments should have a default value which will be used for themes that don't provide an args dict.

More information is available in Writing segments section.

#### Available segments

#### **Common segments**

#### VCS submodule

class powerline.segments.common.vcs.VCSInfoSegment

#### argspecobjs()

Return a list of valid arguments for inspect.getargspec

Used to determine function arguments.

#### omitted\_args (name, method)

List arguments which should be omitted

Returns a tuple with indexes of omitted arguments.

#### **Parameters**

• **name** (*str*) – Determines what property should be used. Valid values:

| Name     | Description                                         |
|----------|-----------------------------------------------------|
| branch   | Current branch name.                                |
| short    | Current commit revision abbreviated hex or revno.   |
| summary  | Current commit summary.                             |
| name     | Human-readable name of the current revision.        |
| bookmark | Current bookmark (mercurial) or branch (otherwise). |
| status   | Current repository status.                          |

- **status\_colors** (*bool*) Determines whether repository status will be used to determine highlighting. Default: False.
- **ignore\_statuses** (*list*) List of statuses which will not result in repo being marked as dirty. Most useful is setting this option to ["U"]: this will ignore repository which has just untracked files (i.e. repository with modified, deleted or removed files will be marked as dirty, while just untracked files will make segment show clean repository). Only applicable if status\_colors option is True.

Highlight groups used: vcsinfo:clean, vcsinfo:dirty, vcsinfo.

Additionally vcsinfo: {name} is used.

#### System properties

class powerline.segments.common.sys.CPULoadPercentSegment

```
powerline.segments.common.sys.cpu_load_percent(interval=1, threshold=None, for-
mat="{0:.0f}%", update first=True)
```

Return the average CPU load as a percentage.

Requires the psutil module.

#### Parameters

- **format** (*str*) Output format. Accepts measured CPU load as the first argument.
- threshold (*int*) Minimum load to display the segment (in percent)

Highlight groups used: cpu\_load\_percent\_gradient (gradient) or cpu\_load\_percent.

Click values supplied: cpu\_load (string), cpu\_load\_raw (int)

powerline.segments.common.sys.memory\_usage(auto\_shrink=False,

short\_format="{percent:.1f}%", threshold\_bad=80, threshold\_good=20, format="{percent:.1f}% {absolute:.1f}G/{total:.1f}G")

Return memory usage

Requires the psutil module

#### **Parameters**

• format (*str*) - format string, receives percent, absolute, and total as arguments

- **short\_format** (*string*) optional shorter format when the powerline needs to shrink segments
- **auto\_shrink** (*bool*) if set to true, this segment will use short\_format per default, only using format when any message is present on the memory\_usage message channel.
- **threshold\_good** (*float*) threshold for gradient level 0: any memory usage percentage below this value will have this gradient level.
- **threshold\_bad** (*float*) threshold for gradient level 100: any memory usage percentage above this value will have this gradient level. Load averages between threshold\_good and threshold\_bad receive gradient level that indicates relative position in this interval: (100 \* (cur-good) / (bad-good)).

Highlight groups used: memory\_usage\_gradient (gradient) or memory\_usage.

Click values supplied: memory\_usage (string), percent (float), absolute (float), total (float)

| <pre>powerline.segments.common.sys.system_load(short=False,</pre> | track_cpu_count=F | False, |
|-------------------------------------------------------------------|-------------------|--------|
| threshold_bad=2,                                                  | threshold_good=1, | for-   |
| $mat = "\{avg:.1f\}"\}$                                           |                   |        |

Return system load average.

Highlights using system\_load\_good, system\_load\_bad and system\_load\_ugly highlighting groups, depending on the thresholds passed to the function.

#### Parameters

- format (str) format string, receives avg as an argument
- **threshold\_good** (*float*) threshold for gradient level 0: any normalized load average below this value will have this gradient level.
- threshold\_bad (float) threshold for gradient level 100: any normalized load average above this value will have this gradient level. Load averages between threshold\_good and threshold\_bad receive gradient level that indicates relative position in this interval: (100 \* (cur-good) / (bad-good)). Note: both parameters are checked against normalized load averages.
- **track\_cpu\_count** (*bool*) if True powerline will continuously poll the system to detect changes in the number of CPUs.
- **short** (bool) if True only the sys load over last 1 minute will be displayed.

Divider highlight group used: background:divider.

Highlight groups used: system\_load\_gradient (gradient) or system\_load.

Click values supplied: avg (string), avg\_raw (int)

Returns the temperature

#### Parameters

- **format** (*string*) Output format
- **path** (*string*) Path of the file containing the temperature
- **accuracy** (*int*) Accuracy to read

Click values supplied: temp (string), temp\_raw (int)

Return system uptime.

#### **Parameters**

- **days\_format** (*str*) day format string, will be passed days as the argument
- hours\_format (*str*) hour format string, will be passed hours as the argument
- **minutes\_format** (*str*) minute format string, will be passed minutes as the argument
- **seconds\_format** (*str*) second format string, will be passed seconds as the argument
- **shorten\_len** (*int*) shorten the amount of units (days, hours, etc.) displayed

Divider highlight group used: background:divider.

#### Network

class powerline.segments.common.net.ExternalIpSegment

class powerline.segments.common.net.NetworkLoadSegment

**Parameters query\_url** (*str*) – URI to query for IP address, should return only the IP address as a text string

Suggested URIs:

- http://ipv4.icanhazip.com/
- http://ipv6.icanhazip.com/
- http://icanhazip.com/ (returns IPv6 address if available, else IPv4)

Divider highlight group used: background:divider.

Click values supplied: external\_ip (string)

#### Parameters

- only\_if\_ssh (bool) only return the hostname if currently in an SSH session
- **exclude\_domain** (bool) return the hostname without domain if there is one

No special highlight groups used.

Requires netifaces module to work properly.

#### Parameters

• **interface** (*str*) – Interface on which IP will be checked. Use auto to automatically detect interface. In this case interfaces with lower numbers will be preferred over interfaces with similar names. Order of preference based on names:

- 1. eth and enp followed by number or the end of string.
- 2. ath, wlan and wlp followed by number or the end of string.
- 3. teredo followed by number or the end of string.
- 4. Any other interface that is not lo\*.
- 5. 10 followed by number or the end of string.

Use default\_gateway to detect the interface based on the machine's default gateway<sup>19</sup> (i.e., the router to which it is connected).

- format (*string*) Format string. Use addr to show the address, netmask to show the subnet mask, and cidr to show the subnet in CIDR notation
- ipv (int) 4 or 6 for ipv4 and ipv6 respectively, depending on which IP address you need exactly.

powerline.segments.common.net.network\_load (interval=1, update\_first=True, interface="auto", si\_prefix=False, suffix="B/s", sent\_format="UL {value:>8}", recv format="DL {value:>8}")

## Return the network load.

Uses the psutil module if available for multi-platform compatibility, falls back to reading /sys/class/ net/interface/statistics/rx, tx\_bytes.

## Parameters

- **interface** (*str*) Network interface to measure (use the special value "auto" to have powerline try to auto-detect the network interface).
- **suffix** (*str*) String appended to each load string.
- **si\_prefix** (bool) Use SI prefix, e.g. MB instead of MiB.
- **recv\_format** (*str*) Format string that determines how download speed should look like. Receives value as argument.
- **sent\_format** (*str*) Format string that determines how upload speed should look like. Receives value as argument.
- **recv\_max** (*float*) Maximum number of received bytes per second. Is only used to compute gradient level.
- **sent\_max** (*float*) Maximum number of sent bytes per second. Is only used to compute gradient level.

Divider highlight group used: network\_load:divider.

Highlightgroupsused:network\_load\_sent\_gradient(gradient)ornetwork\_load\_recv\_gradient(gradient)ornetwork\_load\_gradient(gradient),network\_load\_sentornetwork\_load\_recvornetwork\_load.

Returns the current connection quality.

#### **Parameters**

• **device** (*string*) – the device to use. Per default this segment will try to be smart.

<sup>&</sup>lt;sup>19</sup> https://en.wikipedia.org/wiki/Default\_gateway

- **format** (*string*) the output format
- **short\_format** (*string*) optional shorter format when the powerline needs to shrink segments
- **format\_down** (*string*) if set to any other value than None, it will be shown when no wireless connection is present.
- **auto\_shrink** (*bool*) if set to true, this segment will use short\_format per default, only using format when any message is present on the net.wireless message channel.

Highlight groups used: wireless:quality (gradient) or wireless:down (when no connection is present)

Click values supplied: quality (int), essid (string)

# **Current environment**

class powerline.segments.common.env.CwdSegment

# argspecobjs()

Return a list of valid arguments for inspect.getargspec

Used to determine function arguments.

omitted\_args (name, method)

List arguments which should be omitted

Returns a tuple with indexes of omitted arguments.

#### Parameters

- hide\_empty (bool) Hide the segment if the clipboard is empty.
- **cutoff** (*int*) Max. number of characters to display.

Highlight groups used: clip.

 use\_path\_separator=False, dir\_shorten\_len=None,

Return the current working directory.

Returns a segment list to create a breadcrumb-like effect.

#### Parameters

• dir\_shorten\_len (*int*) - shorten parent directory names to this length (e.g. /long/ path/to/powerline → /l/p/t/powerline)

*shorten\_home=True*)

- dir\_limit\_depth (*int*) limit directory depth to this number (e.g. /long/path/ to/powerline → ··· /to/powerline)
- use\_path\_separator (bool) Use path separator in place of soft divider.
- **shorten\_home** (bool) Shorten home directory to ~.
- **ellipsis** (*str*) Specifies what to use in place of omitted directories. Use None to not show this subsegment at all.

Divider highlight group used: cwd:divider.

Highlight groups used: cwd:current\_folder or cwd. It is recommended to define all highlight groups.

**Parameters variable** (*string*) – The environment variable to return if found

#### **Parameters**

- hide\_user (str) Omit showing segment for users with names equal to this string.
- hide\_domain (bool) Drop domain component if it exists in a username (delimited by '@').

Highlights the user with the superuser if the effective user ID is 0.

Highlight groups used: superuser or user. It is recommended to define all highlight groups.

powerline.segments.common.env.virtualenv(ignore\_conda=False, ignore\_venv=False)
Return the name of the current Python or conda virtualenv.

#### **Parameters**

- **ignore\_venv** (bool) Whether to ignore virtual environments. Default is False.
- ignore\_conda (bool) Whether to ignore conda environments. Default is False.

#### **Battery**

Return batteries' charge status.

#### **Parameters**

• **name** (*str*) – Determines the information displayed. Valid values:

| Name     | Description                                                     |
|----------|-----------------------------------------------------------------|
| capacity | The remaining capacity of the battery as a float btw 0 and 1.   |
| gamify   | Rem. cap. encoded in a string of gamify_steps chars from icons. |
| status   | Current adapter status (Charging, Discharging or Full).         |
| icon     | Icon depicting current battery status/capacity.                 |
| rem_time | Remaining time till the battery is full or empty.               |

- **icons** (*dict*) Icons used to display the adapter status. Possible entries are online, offline and full for statuses, 0, 25, 50, 75 and 100 for use with gamify. If online, offline or full are absent, icon will try to use appropriate icons from gamify.
- **format** (*string*) Format used to display the capacity.
- **rem\_time\_format** (*string*) Format used to display the remaining time (as a strftime format string)

- **gamify\_steps** (*int*) Number of discrete steps to show between 0% and 100% capacity if gamify occurs in format. The single one step that is neither completely full nor completely empty will use the icon corresponding to the percentage that part is empty.
- **bat** (*int*) Specifies the battery to display information for.
- **original\_health** (*bool*) Use the original battery health as base value. (Experimental)
- **full\_design** (*int*) Specifies the design capacity of the battery. You will need this only if this value happens to read wrong. (Experimental)

battery\_gradient and battery groups are used in any case, first is preferred.

Highlight groups used: battery or battery\_gradient (gradient) or battery:100 or battery:50 or battery:0 or battery:full or battery:online or battery:offline.

Click values supplied: capacity (int), rem\_time (string), status (string).

## Weather

class powerline.segments.common.wthr.WeatherSegment

| powerline.segments.common.wthr.weather | : (interval=600,   | update_first=True, | lo-        |
|----------------------------------------|--------------------|--------------------|------------|
|                                        | cation_query=None, | , temp_ha          | ottest=40, |
|                                        | temp_coldest=-30,  | temp_format=None,  | unit="C",  |
|                                        | icons=None)        |                    |            |

Return weather from Yahoo! Weather.

Uses GeoIP lookup from http://geoip.nekudo.com to automatically determine your current location. This should be changed if you're in a VPN or if your IP address is registered at another location.

Returns a list of colorized icon and temperature segments depending on weather conditions.

## Parameters

- **unit** (*str*) temperature unit, can be one of F, C or K
- **location\_query** (*str*) location query for your current location, e.g. oslo, norway
- icons (dict) dict for overriding default icons, e.g. { 'heavy\_snow' : u'\*' }
- temp\_format (*str*) format string, receives temp as an argument. Should also hold unit.
- **temp\_coldest** (*float*) coldest temperature. Any temperature below it will have gradient level equal to zero.
- temp\_hottest (float) hottest temperature. Any temperature above it will have gradient level equal to 100. Temperatures between temp\_coldest and temp\_hottest receive gradient level that indicates relative position in this interval (100 \* (cur-coldest) / (hottest-coldest)).

Divider highlight group used: background:divider.

Highlight groups used: weather:conditions or weather, weather\_temp\_gradient (gradient) or weather. Also uses weather:conditions\_{condition} for all weather conditions supported by Yahoo.

# Date and time

```
powerline.segments.common.time.date(rel_names=['4', 'Off', '1', '2', '3'], timezone=None, is-
time=False, format="%Y-%m-%d")
```

Return the current date.

**Parameters** 

- **format** (*string*) strftime-style date format string
- **istime** (*bool*) If true then segment uses time highlight group.
- **timezone** (*string*) Specify a timezone to use as +HHMM or -HHMM. (Defaults to system defaults.)

Divider highlight group used: time:divider.

Highlight groups used: time or date.

Click values supplied: contents (string)

powerline.segments.common.time.fuzzy\_time (special\_case\_str={'(23, 58)': 'round about midmidnight', '(23, 59)': 'round about midnight', '(0, 0)': 'midnight', '(0, 1)': 'round about midnight', '(0, 2)': 'round about midnight', '(12, 0)': 'noon'], minute\_str={'0': "o'clock", '5': 'five past', '10': 'ten past', '15': 'quarter past', '20': 'twenty past', '25': 'twenty-five past', '30': 'half past', '35': 'twenty-five to', '40': 'twenty to', '45': 'quarter to', '50': 'ten to', '55': 'five to'], hour\_str=['twelve', 'one', 'two', 'three', 'four', 'five', 'six', 'seven', 'eight', 'nine', 'ten', 'eleven'], timezone=None, unicode\_text=False, format="{minute\_str} {hour\_str="""

Display the current time as fuzzy time, e.g. "quarter past six".

## Parameters

- **format** (*string*) Format used to display the fuzzy time. (Ignored when a special time is displayed.)
- **unicode\_text** (bool) If true then hyphenminuses (regular ASCII –) and single quotes are replaced with unicode dashes and apostrophes.
- **timezone** (*string*) Specify a timezone to use as +HHMM or -HHMM. (Defaults to system defaults.)
- **list hour\_str** (*string*) Strings to be used to display the hour, starting with midnight. (This list may contain 12 or 24 entries.)
- **minute\_str** (*dict*) Dictionary mapping minutes to strings to be used to display them.
- **special\_case\_str** (*dict*) Special strings for special times.

Highlight groups used: fuzzy\_time.

Click values supplied: None

## Mail

class powerline.segments.common.mail.EmailIMAPSegment

```
powerline.segments.common.mail.email_imap_alert(username, password, inter-
val=60, update_first=True,
use_ssl=None, folder="INBOX",
port=993, server="imap.gmail.com",
max msgs=None)
```

Return unread e-mail count for IMAP servers.

#### Parameters

- **username** (*str*) login username
- **password** (*str*) login password
- **server** (*str*) e-mail server
- **port** (*int*) e-mail server port
- **folder** (*str*) folder to check for e-mails
- max\_msgs (*int*) Maximum number of messages. If there are more messages then max\_msgs then it will use gradient level equal to 100, otherwise gradient level is equal to 100 \* msgs\_num / max\_msgs. If not present gradient is not computed.
- **use\_ssl** (*bool*) If True then use SSL connection. If False then do not use it. Default is True if port is equal to 993 and False otherwise.

Highlight groups used: email\_alert\_gradient (gradient), email\_alert.

Click values supplied: unread\_count (string)

## Appoints submodule

class powerline.segments.common.appoints.GoogleCalendarSegment

Return the next count appoints found in your Google Calendar.

- **format** (*string*) The format to use when displaying events. Valid fields are time, summary, short\_summary, count, error, and location.
- **short\_format** (*string*) The format to use when displaying events with few space. Valid fields are time, summary, short\_summary, count, error, and location.
- time\_format (*string*) The format to use when displaying times and dates.
- **count** (*int*) Number of appoints that shall be shown

- **show\_count** (*bool*) Add an additional segment containing the number of events in the specified range.
- hide\_times (list) Times (using time\_format) not to be displayed as start times.
- **credentials** (*string*) A path to a file containing credentials to access the Google Calendar API.
- developer\_key (string) Your Google dev key.
- **range** (*int*) Number of days into the future to check. No more than 250 events will be displayed in any case.
- **auto\_shrink** (*bool*) Use short\_format per default unless the appoints. gcalendar channel is full.
- **single\_when\_shrunk** (*bool*) Only show a single segment using short\_format when this segment is in its short mode.

Highlight groups used: appoint, appoint:urgent, appoint:count.

#### Media players

class powerline.segments.common.players.ClementinePlayerSegment

class powerline.segments.common.players.CmusPlayerSegment

#### get\_player\_status (pl)

Return cmus player information.

**cmus-remote -Q returns data with multi-level information i.e.** status playing file <file\_name> tag artist <artist\_name> tag title <track\_title> tag .. tag n set continue <truelfalse> set repeat <truelfalse> set n

For the information we are looking for we don't really care if we're on the tag level or the set level. The dictionary comprehension in this method takes anything in ignore\_levels and brings the key inside that to the first level of the dictionary.

class powerline.segments.common.players.DbusPlayerSegment

class powerline.segments.common.players.GPMDPlayerSegment

```
get_player_status (pl)
Return Google Play Music Desktop player information
```

class powerline.segments.common.players.ITunesPlayerSegment

class powerline.segments.common.players.MocPlayerSegment

#### get\_player\_status(pl)

Return Music On Console (mocp) player information.

mocp -i returns current information i.e.

```
File: filename.format
Title: full title
Artist: artist name
SongTitle: song title
Album: album name
```

(continues on next page)

(continued from previous page)

```
TotalTime: 00:00
TimeLeft: 00:00
TotalSec: 000
CurrentTime: 00:00
CurrentSec: 000
Bitrate: 000kbps
AvgBitrate: 000kbps
Rate: 00kHz
```

For the information we are looking for we don't really care if we have extra-timing information or bit rate level. The dictionary comprehension in this method takes anything in ignore\_info and brings the key inside that to the right info of the dictionary.

class powerline.segments.common.players.MpdPlayerSegment

```
class powerline.segments.common.players.PlayerSegment
```

```
argspecobjs()
```

Return a list of valid arguments for inspect.getargspec

Used to determine function arguments.

omitted\_args(name, method)

List arguments which should be omitted

Returns a tuple with indexes of omitted arguments.

class powerline.segments.common.players.RDIOPlayerSegment

- class powerline.segments.common.players.RhythmboxPlayerSegment
- class powerline.segments.common.players.SpotifyAppleScriptPlayerSegment

class powerline.segments.common.players.SpotifyDbusPlayerSegment

Return clementine player information

Requires dbus python module.

This player segment should be added like this:

```
"function": "powerline.segments.common.players.clementine",
"name": "player"
```

(with additional "args": { . . . } if needed).

```
Highlight groups used: player:fallback or player, player:play or player, player:pause or player, player:stop or player.
```

{

## Parameters

• **format** (*str*) – Format used for displaying data from player. Should be a str.format-like string with the following keyword parameters:

| Pa-     | Description                                                                       |
|---------|-----------------------------------------------------------------------------------|
| ram-    |                                                                                   |
| eter    |                                                                                   |
| state_s | ysymbol displayed for play/pause/stop states. There is also "fallback" state used |
|         | in case function failed to get player state. For this state symbol is by default  |
|         | empty. All symbols are defined in state_symbols argument.                         |
| al-     | Album that is currently played.                                                   |
| bum     |                                                                                   |
| artist  | Artist whose song is currently played                                             |
| title   | Currently played composition.                                                     |
| elapse  | d Composition duration in format M:SS (minutes:seconds).                          |
| total   | Composition length in format M:SS.                                                |

• **state\_symbols** (*dict*) – Symbols used for displaying state. Must contain all of the following keys:

| Key      | Description                                              |
|----------|----------------------------------------------------------|
| play     | Displayed when player is playing.                        |
| pause    | Displayed when player is paused.                         |
| stop     | Displayed when player is not playing anything.           |
| fallback | Displayed if state is not one of the above or not known. |

```
powerline.segments.common.players.cmus (channel_name=None, auto_shrink=False,
show_controls=False, auto_disable=False,
progress_args={'full': '#', 'empty': '_', 'steps':
5}, state_symbols={'fallback': ", 'play': '>',
'pause': '||', 'stop': 'X', 'shuffle': '~>?', 're-
peat': ':\', 'loop': ':\1', 'next': '>\', 'previous':
'\<'}, short_format="{state_symbol}{short_title}",
format="{state_symbol}{artist} - {title}({total})")
```

Return CMUS player information

Requires cmus-remote command be acessible from \$PATH.

This player segment should be added like this:

```
"function": "powerline.segments.common.players.cmus",
"name": "player"
```

(with additional "args": { . . . } if needed).

Highlight groups used: player:fallback or player, player:play or player, player:pause or player, player:stop or player.

#### Parameters

• **format** (*str*) – Format used for displaying data from player. Should be a str.format-like string with the following keyword parameters:

{

| Pa-     | Description                                                                       |
|---------|-----------------------------------------------------------------------------------|
| ram-    |                                                                                   |
| eter    |                                                                                   |
| state_s | ysymbol displayed for play/pause/stop states. There is also "fallback" state used |
|         | in case function failed to get player state. For this state symbol is by default  |
|         | empty. All symbols are defined in state_symbols argument.                         |
| al-     | Album that is currently played.                                                   |
| bum     |                                                                                   |
| artist  | Artist whose song is currently played                                             |
| title   | Currently played composition.                                                     |
| elapse  | d Composition duration in format M:SS (minutes:seconds).                          |
| total   | Composition length in format M:SS.                                                |

| Key      | Description                                              |
|----------|----------------------------------------------------------|
| play     | Displayed when player is playing.                        |
| pause    | Displayed when player is paused.                         |
| stop     | Displayed when player is not playing anything.           |
| fallback | Displayed if state is not one of the above or not known. |

powerline.segments.common.players.dbus\_player(player\_name, chan-

nel\_name=None, auto\_shrink=False, show\_controls=False, auto\_disable=False, progress\_args={'full': '#', 'empty': '\_', 'steps': 5}, state\_symbols={'fallback': ", 'play': '>', 'pause': 'll', 'stop': 'X', 'shuffle': '~>?', 'repeat': ':l', 'loop': ':l1', 'next': '>l', 'previous': 'l<'}, short\_format="{state\_symbol}{short\_title}", format="{state\_symbol} {artist} - {title} ({total})")

Return generic dbus player state

**Requires dbus python module.** Only for players that support specific protocol (e.g. like *spotify()* and *clementine()*).

This player segment should be added like this:

```
"function": "powerline.segments.common.players.dbus_player",
"name": "player"
```

(with additional "args":  $\{\ldots\}$  if needed).

Highlight groups used: player:fallback or player, player:play or player, player:pause or player, player:stop or player.

## Parameters

• **format** (*str*) – Format used for displaying data from player. Should be a str.format-like string with the following keyword parameters:

{

| Pa-     | Description                                                                       |
|---------|-----------------------------------------------------------------------------------|
| ram-    |                                                                                   |
| eter    |                                                                                   |
| state_s | ysymbol displayed for play/pause/stop states. There is also "fallback" state used |
|         | in case function failed to get player state. For this state symbol is by default  |
|         | empty. All symbols are defined in state_symbols argument.                         |
| al-     | Album that is currently played.                                                   |
| bum     |                                                                                   |
| artist  | Artist whose song is currently played                                             |
| title   | Currently played composition.                                                     |
| elapse  | d Composition duration in format M:SS (minutes:seconds).                          |
| total   | Composition length in format M:SS.                                                |

| Key      | Description                                              |
|----------|----------------------------------------------------------|
| play     | Displayed when player is playing.                        |
| pause    | Displayed when player is paused.                         |
| stop     | Displayed when player is not playing anything.           |
| fallback | Displayed if state is not one of the above or not known. |

- player\_name (*str*) Player name. Used in error messages only.
- **bus\_name** (*str*) Dbus bus name.
- **player\_path** (*str*) Path to the player on the given bus.
- **iface\_prop** (*str*) Interface properties name for use with dbus.Interface.
- **iface\_player** (*str*) Player name.

Return Google Play Music Desktop information

This player segment should be added like this:

```
"function": "powerline.segments.common.players.gpmdp",
"name": "player"
```

(with additional "args":  $\{\ldots\}$  if needed).

Highlight groups used: player:fallback or player, player:play or player, player:pause or player, player:stop or player.

Parameters

{

• **format** (*str*) – Format used for displaying data from player. Should be a str.format-like string with the following keyword parameters:

| Pa-     | Description                                                                       |
|---------|-----------------------------------------------------------------------------------|
| ram-    |                                                                                   |
| eter    |                                                                                   |
| state_s | ysymbol displayed for play/pause/stop states. There is also "fallback" state used |
|         | in case function failed to get player state. For this state symbol is by default  |
|         | empty. All symbols are defined in state_symbols argument.                         |
| al-     | Album that is currently played.                                                   |
| bum     |                                                                                   |
| artist  | Artist whose song is currently played                                             |
| title   | Currently played composition.                                                     |
| elapse  | d Composition duration in format M:SS (minutes:seconds).                          |
| total   | Composition length in format M:SS.                                                |

• **state\_symbols** (*dict*) – Symbols used for displaying state. Must contain all of the following keys:

| Key      | Description                                              |
|----------|----------------------------------------------------------|
| play     | Displayed when player is playing.                        |
| pause    | Displayed when player is paused.                         |
| stop     | Displayed when player is not playing anything.           |
| fallback | Displayed if state is not one of the above or not known. |

progress\_args={'full': *'#', 'empty':* 'steps': 5}, state symbols={'fallback': 'play': '>', 'pause': 'll', 'stop': 'X', 'shuffle': '~>?', 'repeat': ':|', 'loop': ':l*1'*, '>∣', 'next': 'previous': ′l<'}, short\_format="{state\_symbol}{short\_title}", format="{state\_symbol} {artist} - {title} ({to*tal})"*)

Return iTunes now playing information

Requires osascript.

{

}

This player segment should be added like this:

```
"function": "powerline.segments.common.players.itunes",
"name": "player"
```

(with additional "args": { . . . } if needed).

Highlight groups used: player:fallback or player, player:play or player, player:pause or player, player:stop or player.

#### Parameters

• **format** (*str*) – Format used for displaying data from player. Should be a str.format-like string with the following keyword parameters:

auto shrink=False,

| Pa-     | Description                                                                       |
|---------|-----------------------------------------------------------------------------------|
| ram-    |                                                                                   |
| eter    |                                                                                   |
| state_s | ysymbol displayed for play/pause/stop states. There is also "fallback" state used |
|         | in case function failed to get player state. For this state symbol is by default  |
|         | empty. All symbols are defined in state_symbols argument.                         |
| al-     | Album that is currently played.                                                   |
| bum     |                                                                                   |
| artist  | Artist whose song is currently played                                             |
| title   | Currently played composition.                                                     |
| elapse  | d Composition duration in format M:SS (minutes:seconds).                          |
| total   | Composition length in format M:SS.                                                |

• **state\_symbols** (*dict*) – Symbols used for displaying state. Must contain all of the following keys:

| Key      | Description                                              |
|----------|----------------------------------------------------------|
| play     | Displayed when player is playing.                        |
| pause    | Displayed when player is paused.                         |
| stop     | Displayed when player is not playing anything.           |
| fallback | Displayed if state is not one of the above or not known. |

powerline.segments.common.players.mocp(channel\_name=None,

show\_controls=False, auto\_disable=False, progress\_args={'full': '#', 'empty': '\_', 'steps': 5], state\_symbols={'fallback': ", 'play': '>', 'pause': '|l', 'stop': 'X', 'shuffle': '~>?', 'repeat': ':|', 'loop': ':\1', 'next': '>\', 'previous': '\<'}, short\_format="{state\_symbol}{short\_title}", format="{state\_symbol}{artist} - {title}({total})")

Return MOC (Music On Console) player information

Requires version >= 2.3.0 and mocp executable in \$PATH.

This player segment should be added like this:

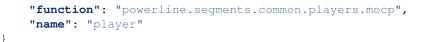

(with additional "args": { . . . } if needed).

Highlight groups used: player:fallback or player, player:play or player, player:pause or player, player:stop or player.

## Parameters

• **format** (*str*) – Format used for displaying data from player. Should be a str.format-like string with the following keyword parameters:

{

| Pa-     | Description                                                                       |
|---------|-----------------------------------------------------------------------------------|
| ram-    |                                                                                   |
| eter    |                                                                                   |
| state_s | ysymbol displayed for play/pause/stop states. There is also "fallback" state used |
|         | in case function failed to get player state. For this state symbol is by default  |
|         | empty. All symbols are defined in state_symbols argument.                         |
| al-     | Album that is currently played.                                                   |
| bum     |                                                                                   |
| artist  | Artist whose song is currently played                                             |
| title   | Currently played composition.                                                     |
| elapse  | d Composition duration in format M:SS (minutes:seconds).                          |
| total   | Composition length in format M:SS.                                                |

| Key      | Description                                              |
|----------|----------------------------------------------------------|
| play     | Displayed when player is playing.                        |
| pause    | Displayed when player is paused.                         |
| stop     | Displayed when player is not playing anything.           |
| fallback | Displayed if state is not one of the above or not known. |

powerline.segments.common.players.mpd (channel\_name=None, auto\_shrink=False, show\_controls=False, auto\_disable=False, progress\_args={'full': '#', 'empty': '\_', 'steps': 5}, state\_symbols={'fallback': ", 'play': '>', 'pause': '|l', 'stop': 'X', 'shuffle': '~>?', 'repeat': ':l', 'loop': ':l1', 'next': '>l', 'previous': 'l<'}, short\_format="{state\_symbol}{short\_title}", format="{state\_symbol} {artist} - {title} ({total})", port=6600, password=None, host="localhost")

Return Music Player Daemon information

Requires mpd Python module (e.g.  $python-mpd2^{20}$  or  $python-mpd^{21}$  Python package) or alternatively the mpc command to be accessible from \$PATH.

This player segment should be added like this:

```
"function": "powerline.segments.common.players.mpd",
"name": "player"
```

(with additional "args": { . . . } if needed).

Highlight groups used: player:fallback or player, player:play or player, player:pause or player, player:stop or player.

## Parameters

• **format** (*str*) – Format used for displaying data from player. Should be a str.format-like string with the following keyword parameters:

{

<sup>&</sup>lt;sup>20</sup> https://pypi.python.org/pypi/python-mpd2

<sup>&</sup>lt;sup>21</sup> https://pypi.python.org/pypi/python-mpd

| Pa-     | Description                                                                       |  |
|---------|-----------------------------------------------------------------------------------|--|
| ram-    |                                                                                   |  |
| eter    |                                                                                   |  |
| state_s | ysymbol displayed for play/pause/stop states. There is also "fallback" state used |  |
|         | in case function failed to get player state. For this state symbol is by default  |  |
|         | empty. All symbols are defined in state_symbols argument.                         |  |
| al-     | Album that is currently played.                                                   |  |
| bum     |                                                                                   |  |
| artist  | Artist whose song is currently played                                             |  |
| title   | Currently played composition.                                                     |  |
| elapse  | elapsed Composition duration in format M:SS (minutes:seconds).                    |  |
| total   | Composition length in format M:SS.                                                |  |

| Key      | Description                                              |
|----------|----------------------------------------------------------|
| play     | Displayed when player is playing.                        |
| pause    | Displayed when player is paused.                         |
| stop     | Displayed when player is not playing anything.           |
| fallback | Displayed if state is not one of the above or not known. |

- **host** (*str*) Host on which mpd runs.
- **password** (*str*) Password used for connecting to daemon.
- **port** (*int*) Port which should be connected to.

powerline.segments.common.players.rdio (channel\_name=None, show\_controls=False, progress\_args={'full': '#', 'empty': '\_', 'steps': 5}, state\_symbols={'fallback': ", 'play': '>', 'pause': '||', 'stop': 'X', 'shuffle': '~>?', 'repeat': ':\', 'loop': ':\I', 'next': '>\', 'previous': '\<'}, short\_format="{state\_symbol}{short\_title}", format="{state\_symbol} {artist} - {title} ({total})")

Return rdio player information

Requires osascript available in \$PATH.

This player segment should be added like this:

```
"function": "powerline.segments.common.players.rdio",
"name": "player"
```

(with additional "args": { . . . } if needed).

Highlight groups used: player:fallback or player, player:play or player, player:pause or player, player:stop or player.

#### Parameters

• **format** (*str*) – Format used for displaying data from player. Should be a str.format-like string with the following keyword parameters:

| Pa-     | Description                                                                       |
|---------|-----------------------------------------------------------------------------------|
| ram-    |                                                                                   |
| eter    |                                                                                   |
| state_s | ysymbol displayed for play/pause/stop states. There is also "fallback" state used |
|         | in case function failed to get player state. For this state symbol is by default  |
|         | empty. All symbols are defined in state_symbols argument.                         |
| al-     | Album that is currently played.                                                   |
| bum     |                                                                                   |
| artist  | Artist whose song is currently played                                             |
| title   | Currently played composition.                                                     |
| elapse  | d Composition duration in format M:SS (minutes:seconds).                          |
| total   | Composition length in format M:SS.                                                |

| Key      | Description                                              |
|----------|----------------------------------------------------------|
| play     | Displayed when player is playing.                        |
| pause    | Displayed when player is paused.                         |
| stop     | Displayed when player is not playing anything.           |
| fallback | Displayed if state is not one of the above or not known. |

Requires rhythmbox-client available in \$PATH.

This player segment should be added like this:

```
"function": "powerline.segments.common.players.rhythmbox",
"name": "player"
```

(with additional "args": {...} if needed).

Highlight groups used: player:fallback or player, player:play or player, player:pause or
player, player:stop or player.

# Parameters

• **format** (*str*) – Format used for displaying data from player. Should be a str.format-like string with the following keyword parameters:

{

| Pa-     | Description                                                                       |
|---------|-----------------------------------------------------------------------------------|
| ram-    |                                                                                   |
| eter    |                                                                                   |
| state_s | ysymbol displayed for play/pause/stop states. There is also "fallback" state used |
|         | in case function failed to get player state. For this state symbol is by default  |
|         | empty. All symbols are defined in state_symbols argument.                         |
| al-     | Album that is currently played.                                                   |
| bum     |                                                                                   |
| artist  | Artist whose song is currently played                                             |
| title   | Currently played composition.                                                     |
| elapse  | d Composition duration in format M:SS (minutes:seconds).                          |
| total   | Composition length in format M:SS.                                                |

| Key      | Description                                              |
|----------|----------------------------------------------------------|
| play     | Displayed when player is playing.                        |
| pause    | Displayed when player is paused.                         |
| stop     | Displayed when player is not playing anything.           |
| fallback | Displayed if state is not one of the above or not known. |

powerline.segments.common.players.spotify(channel\_name=None, auto shrink=False, auto\_disable=False, show\_controls=False, progress\_args={'full': *'#'*, *'empty'*: ·\_', 'steps': 5}, state\_symbols={'fallback': '>', 'pause': 'play': '||', 'stop': 'X', '~>?', 'repeat': ':l', 'shuffle': 'loop': '>I', ':|1', 'next': 'previous': ′l<'}, short format="{state symbol}{short title}", format="{state\_symbol} {artist} - {title} ({*total*})") Return spotify player information

Requires dbus python module.

This player segment should be added like this:

```
"function": "powerline.segments.common.players.spotify",
"name": "player"
```

(with additional "args": { . . . } if needed).

Highlight groups used: player:fallback or player, player:play or player, player:pause or player, player:stop or player.

# Parameters

• **format** (*str*) – Format used for displaying data from player. Should be a str.format-like string with the following keyword parameters:

{

| Pa-     | Description                                                                       |
|---------|-----------------------------------------------------------------------------------|
| ram-    |                                                                                   |
| eter    |                                                                                   |
| state_s | ysymbol displayed for play/pause/stop states. There is also "fallback" state used |
|         | in case function failed to get player state. For this state symbol is by default  |
|         | empty. All symbols are defined in state_symbols argument.                         |
| al-     | Album that is currently played.                                                   |
| bum     |                                                                                   |
| artist  | Artist whose song is currently played                                             |
| title   | Currently played composition.                                                     |
| elapse  | d Composition duration in format M:SS (minutes:seconds).                          |
| total   | Composition length in format M:SS.                                                |

| Key      | Description                                              |
|----------|----------------------------------------------------------|
| play     | Displayed when player is playing.                        |
| pause    | Displayed when player is paused.                         |
| stop     | Displayed when player is not playing anything.           |
| fallback | Displayed if state is not one of the above or not known. |

powerline.segments.common.players.spotify\_apple\_script(channel\_name=None, *auto\_shrink=False*, show\_controls=False, auto\_disable=False, progress\_args={'full': '#', 'empty': '\_', 'steps': 5}, state\_symbols={'fallback': ", 'play': '>', 'pause': 'll', 'stop': 'X', 'shuffle': '~>?', 'repeat': ':|', 'loop': ':|1', 'next': '>|', 'previous': 'l<'}, short\_format="{state\_symbol}{short\_title}", *format="{state\_symbol}* {artist} - {title} ({total})")

Return spotify player information

Requires osascript available in \$PATH.

This player segment should be added like this:

```
"function": "powerline.segments.common.players.spotify_apple_script",
"name": "player"
```

(with additional "args": { . . . } if needed).

Highlight groups used: player:fallback or player, player:play or player, player:pause or player, player:stop or player.

Parameters

{

• **format** (*str*) – Format used for displaying data from player. Should be a str.format-like string with the following keyword parameters:

| Pa-     | Description                                                                       |
|---------|-----------------------------------------------------------------------------------|
| ram-    |                                                                                   |
| eter    |                                                                                   |
| state_s | ysymbol displayed for play/pause/stop states. There is also "fallback" state used |
|         | in case function failed to get player state. For this state symbol is by default  |
|         | empty. All symbols are defined in state_symbols argument.                         |
| al-     | Album that is currently played.                                                   |
| bum     |                                                                                   |
| artist  | Artist whose song is currently played                                             |
| title   | Currently played composition.                                                     |
| elapse  | d Composition duration in format M:SS (minutes:seconds).                          |
| total   | Composition length in format M:SS.                                                |

• **state\_symbols** (*dict*) – Symbols used for displaying state. Must contain all of the following keys:

| Key      | Description                                              |
|----------|----------------------------------------------------------|
| play     | Displayed when player is playing.                        |
| pause    | Displayed when player is paused.                         |
| stop     | Displayed when player is not playing anything.           |
| fallback | Displayed if state is not one of the above or not known. |

powerline.segments.common.players.spotify\_dbus(channel\_name=None,

auto\_shrink=False, show\_controls=False, auto\_disable=False, progress\_args={'full': '#', 'empty': '\_', 'steps': 5}, state\_symbols={'fallback': ", 'play': '>', 'pause': '||', 'stop': 'X', 'shuffle': '~>?', 'repeat': ':\', 'loop': ':\1', 'next': '>\', 'previous': '\<', short\_format="{state\_symbol}{short\_title}", format="{state\_symbol} {artist} - {title} ({total})")

Return spotify player information

Requires dbus python module.

This player segment should be added like this:

```
"function": "powerline.segments.common.players.spotify",
"name": "player"
```

(with additional "args": {...} if needed).

Highlight groups used: player:fallback or player, player:play or player, player:pause or player, player:stop or player.

Parameters

{

• **format** (*str*) – Format used for displaying data from player. Should be a str.format-like string with the following keyword parameters:

| Pa-     | Description                                                                              |  |  |
|---------|------------------------------------------------------------------------------------------|--|--|
| ram-    |                                                                                          |  |  |
| eter    |                                                                                          |  |  |
| state_s | state_sysymbol displayed for play/pause/stop states. There is also "fallback" state used |  |  |
|         | in case function failed to get player state. For this state symbol is by default         |  |  |
|         | empty. All symbols are defined in state_symbols argument.                                |  |  |
| al-     | Album that is currently played.                                                          |  |  |
| bum     |                                                                                          |  |  |
| artist  | Artist whose song is currently played                                                    |  |  |
| title   | Currently played composition.                                                            |  |  |
| elapse  | elapsed Composition duration in format M:SS (minutes:seconds).                           |  |  |
| total   | Composition length in format M:SS.                                                       |  |  |

• **state\_symbols** (*dict*) – Symbols used for displaying state. Must contain all of the following keys:

| Key      | Description                                              |
|----------|----------------------------------------------------------|
| play     | Displayed when player is playing.                        |
| pause    | Displayed when player is paused.                         |
| stop     | Displayed when player is not playing anything.           |
| fallback | Displayed if state is not one of the above or not known. |

# Volume

## **Generic Segments**

#### **Parameters**

- **format\_on** (*string*) Content to display if the bar currently allows clicks.
- **format\_off** (*string*) Content to display if the bar currently does not allow clicks.

Highlicght groups used: clicks\_on or clicks\_off.

| <pre>powerline.segments.common.generic.generic_growable</pre> | (channel_name,             | seg-           |
|---------------------------------------------------------------|----------------------------|----------------|
|                                                               | ments_short,               | segments_long, |
|                                                               | show_without_clicks=False) |                |

Returns the segments in segments\_short if the channel channel\_name is empty, otherwise the segments in segments\_long.

- **channel\_name** (*string*) The channel to use. This should be different across different instances of this segment if you don't want the different instances to interact with each other.
- **segments\_short** (*(string, string\_list)\_list)* A list of (contents, high-light\_groups) touples, the segments to be displayed in the short mode.
- **segments\_long** (*(string, string\_list)\_list)* A list of (contents, high-light\_groups) touples, the segments to be displayed in the long mode.

• **show\_without\_clicks** (bool) – Also show the segment if click support in the bar is paused.

Interaction: #bar; ch\_<fill/clear/toggle> fills/ clears/ toggles the specified channel.

```
powerline.segments.common.generic.generic_shell(command,
                                                                           high-
```

*light groups=['generic shell']*)

Execute the given command in a shell and return its result

**Parameters** 

- **command** (*string*) The command to execute.
- highlight\_groups (*string\_list*) The highlight groups to use.

Click values supplied: contents (string)

#### i3wm segments

```
powerline.segments.i3wm.active_window(show_empty=False,
                                                                        auto_expand=False,
                                             max_width=80, item_length=20, global_menu=False,
```

cutoff=100)

Returns the title of the currently active window. To enhance the global menu support, add the following to your .bashrc:

```
[ -n "$GTK_MODULES" ]; then
if
    GTK_MODULES="${GTK_MODULES}:appmenu-gtk-module"
else
    GTK_MODULES="appmenu-gtk-module"
fi
if [ -z "$UBUNTU_MENUPROXY" ]; then
    UBUNTU_MENUPROXY=1
fi
export GTK_MODULES
export UBUNTU_MENUPROXY
```

#### **Parameters**

- **cutoff** (*int*) Maximum title length. If the title is longer, the window\_class is used instead.
- global\_menu (boolean) Activate global menu support (experimental)
- item length (*int*) Maximum length of a menu item.
- **max width** (*int*) Maximum total length of the content.
- **auto\_expand** (bool) Add spaces to center the segment.
- **show\_empty** (bool) Show the sehment if no window is focused.

Highlight groups used: active\_window\_title:single or active\_window\_title:stacked\_unfocused or active\_window\_title:stacked or active\_window\_title.

```
powerline.segments.i3wm.mode(names={'default': None})
     Returns current i3 mode
```

```
Parameters default (str)-
```

**Specifies the name to be displayed instead of "default".** By default the segment is left out in the default mode.

Highlight groups used: mode

powerline.segments.i3wm.scratchpad(icons={'fresh': 'O', 'changed': 'X'})
Returns the windows currently on the scratchpad

Parameters icons (dict) -

Specifies the strings to show for the different scratchpad window states. Must contain the keys fresh and changed.

Highlight groups used: scratchpad or scratchpad:visible, scratchpad or scratchpad:focused, scratchpad or scratchpad:urgent.

Return list of used workspaces

- **only\_show** (*list*) Specifies which workspaces to show. Valid entries are "visible", "urgent" and "focused". If omitted or null all workspaces are shown.
- **output** (*string*) May be set to the name of an X output. If specified, only workspaces on that output are shown. Overrides automatic output detection by the lemonbar renderer and bindings. Use "\_\_all\_\_" to show workspaces on all outputs.
- **strip** (*int*) Specifies how many characters from the front of each workspace name should be stripped (e.g. to remove workspace numbers). Defaults to zero.
- **separator** (*string*) Specifies a string to be inserted between the workspace name and program icons and between program icons.
- icons (dict) A dictionary mapping a substring of window classes to strings to be used as an icon for that window class. The following window classes have icons by default: Xfce4-terminal, Chromium, Steam, jetbrains, Gimp, Pavucontrol, Lmms, Thunderbird, Thunar, Skype, TelegramDesktop, feh, Firefox, Evince, Okular, libreoffice-calc, libreoffice-writer. You can override the default icons by defining an icon for that window class yourself, and disable single icons by setting their icon to "" or None. Further, there is a multiple icon for workspaces containing more than one window (which is used if show\_multiple\_icons is False)
- **show\_icons** (*boolean*) Determines whether to show icons. Defaults to True.
- **show\_multiple\_icons** (*boolean*) If this is set to False, instead of displaying multiple icons per workspace, the icon "multiple" will be used.
- **show\_dummy\_workspace** (*boolean*) If this is set to True, this segment will always display an additional, non-existing workspace. This workspace will be handled as if it was

a non-urgent and non-focused regular workspace, i.e., click events will work as with normal workspaces.

- **show\_output** (*boolean*) Show the name of the output if more than one output is connected and output is not set to \_\_all\_\_.
- **list priority\_workspaces** (*string*) A list of workspace names to be sorted before any other workspaces in the given order.
- hide\_empty\_workspaces (boolean) Hides all workspaces without any open window. (Does not remove the dummy workspace.) Also hides non-focussed workspaces containing only an open scratchpad.

Highlight groups used: workspace or workspace:visible, workspace or workspace:focused, workspace or workspace:urgent or output.

Click values supplied: workspace\_name (string) for workspaces and output\_name (string) for outputs.

#### **PDB segments**

powerline.segments.pdb.current\_code\_name()
 Displays name of the code object of the current frame
powerline.segments.pdb.current\_context()
 Displays currently executed context name

This is similar to *current\_code\_name()*, but gives more details.

Currently it only gives module file name if code\_name happens to be <module>.

powerline.segments.pdb.current\_file(basename=True)
Displays current file name

**Parameters basename** (bool) – If true only basename is displayed.

powerline.segments.pdb.current\_line()
 Displays line number that is next to be run

powerline.segments.pdb.stack\_depth(full\_stack=False)
Displays current stack depth

Result is relative to the stack depth at the time prompt was first run.

**Parameters full\_stack** (bool) – If true then absolute depth is used.

## **RandR segments**

class powerline.segments.randr.OutputSegment

class powerline.segments.randr.ScreenRotationSegment

Manage connected outputs, optionally detect newly (dis-)connected outputs automatically.

Requires python-xlib.

## Parameters

- **mirror\_format** (*string*) Format used to display the mirror mode (extend/mirror) part of the segment. Valid fields are mirror\_state and mirror\_icon.
- **mirror\_icons** (*dict*) Icons used in the mirror\_icon field of mirror\_format. Needs the entries extend and mirror.
- **output\_format** (*string*) Format used to display outputs and information about their status. Valid fields are output and status\_icon.
- **status\_icons** (*dict*) Icons used in the status\_icon field of output\_format. Needs the entries off and on.
- hide\_if\_single\_output (bool) Hide the segment if only a single output is connected. (Enabling this will still show the segment if there is more than one output connected, of whom only one is not turned off.)
- **auto\_update** (bool) If set to true, this segment will automatically enable newly connected outputs or disable newly disconnected outputs according to the current mode. Also restarts bars appropriately.

Highlight groups used: output:mirror or output:extend or output:mirror\_state or output (for the mirror mode part) and output:off or output:on or output:status or output (for the outputs).

Click values supplied: mirror\_state (string) for the mirror mode part and output\_name (string), output\_status (string) in the remaining part.

Interaction: This segment supports interaction via bar commands in the following way. (Note that parameters given to the bar may be combined with click values.)

| Bar command                                                                                                    | Description                                                                       |
|----------------------------------------------------------------------------------------------------|-----------------------------------------------------------------------------------|
| <pre>#bar;pass_oneshot:mode:<mode toggle=""></mode></pre>                                                                                                    | Set the mirror mode to <mode> or <toggle> it.</toggle></mode>                     |
| #bar;pass_oneshot:output: <output>:<on off="" td="" tog<=""><td>glexrn output <output> <on off=""> or <toggle> its status.</toggle></on></output></td></on></output> | glexrn output <output> <on off=""> or <toggle> its status.</toggle></on></output> |
|                                                                                                    | Restarts bars.                                                                    |

*interval=1, additional controls=[], icons={'left':* powerline.segments.randr.**srot** (*output*, 'l', 'right': 'r', 'normal': 'n', 'inverted': 'i'. 'locked': a', format="{icon}", 'l'. 'auto': name="rotation", show\_on\_all\_outputs=True, sensor\_max\_value=None, sensor\_is\_unsigned=False, *hide\_controls=True,* rotation\_hook=None, *touchpad\_states=None*, *touchpads=[]*, mapped inputs=[], gravity triggers=None, states=['normal', 'inverted', 'left', 'right'])

Manage screen rotation and optionally display some information. Optionally disables Touchpads in rotated states. (Note that rotating to the left and right states does not currently work if there is another output connected whose displayed content is not mirrored to the screen to be rotated.)

Requires xinput and python-xlib and an accelerometer.

- **output** (*string*) The initial output to be rotated and to which touchscreen and stylus inputs are mapped. (Note that this can be changed at runtime via interaction with the segment.)
- **show\_on\_all\_outputs** (*bool*) If set to false, this segment is only visible on the specified output.

- **name** (*string*) Possible values are rotation and mode. This value is used to determine which highlight groups to use and how to populate the icon field in the format string in the returned segment. If set to any other value, this segment will produce no output.
- **format** (*string*) Format string. Possible fields are rotation (the current rotation state of the screen), mode (either auto or locked, depending on whether auto-rotation on the screen is enabled or not), and icon (an icon depicting either the rotation status or the auto-rotation status, depending on the segment's name).
- **icons** (*dict*) Dictionary mapping rotation states (normal, inverted, left, right) and auto-rotation states (locked, auto) to strings to use to display them. Depending on the given name parameter, not all of these fields must be populated.
- **list states** (*string*) Allowed rotation states. Possible entries are normal, inverted, left, and right. Per default, all of them are enabled.
- gravity\_triggers (dict) Sensor values that trigger rotation as a dictionary mapping rotation states (normal, inverted, left, right) to numbers. Defaults to {'normal': -8, 'inverted': 8, 'left': 8, 'right': -8}, meaning that a (scaled) reading of the in\_accel\_x\_raw reading greater than 8 triggers a rotation to state left and a reading less than -8 triggers a rotation to state right. Readings of in\_accel\_y\_raw greater and less than 8 and -8 respectively will yield a rotation to the inverted and normal states respectively.
- mapped\_inputs (*string\_list*) List of substrings of device names that should be mapped to the specified output. The entries in the specified list should be only substrings of devices listed as Virtual core pointer, not of devices listed as Virtual core keyboard.
- **touchpads** (*string\_list*) List of substrings of device names of touchpads to be managed. The entries in the specified list should be only substrings of devices listed as Virtual core pointer, not of devices listed as Virtual core keyboard.
- touchpad\_states (*dict*) Dictionary mapping a rotation state (normal, inverted, left, right) to either enabled or disabled, depending on whether the touchpads shall be enabled or disabled if the output is currently in the corresponding state.
- **rotation\_hook** (*string*) A string to be run by a shell after a rotation that changes the screen ratio (e.g. from normal to left). It will be executed after the rotation takes place, but before the inputs are mapped to the output and before the bar resizes itself.
- additional\_controls ((string, string\_list)\_list) A list of (contents, highlight\_groups) pairs. For each entry, an additional segment with the given contents and highlight groups is omitted. These segments obtain the same click values and may also be used to control the segment behavior. Also, all segments additionally use the srot highlight group and the contents may be a format string with all fields (except icon) available.
- hide\_controls (bool) Hide the extra control segments. They may be shown via segment interaction.

Highlight groups used: srot:normal or srot:inverted or srot:right or srot:left or srot:rotation or srot (if the name parameter is rotation) or srot:auto or srot:locked or srot:mode or srot (if the name parameter is mode) or None (if the name is set to something else).

Click values supplied: mode (string), rotation (string), output (string, the output this segment is rendered to), managed\_output (string, the screen currently managed), touch\_output (string, the screen where touch inputs are mapped to).

Interaction: This segment supports interaction via bar commands in the following way. (Note that parameters given to the bar may be combined with click values.)

| Bar command                                                                                                    | Description                                                           |  |  |  |
|----------------------------------------------------------------------------------------------------|-----------------------------------------------------------------------|--|--|--|
| #bar;pass_oneshot:capture_input: <outputp <output="" all="" devices="" input="" specified="" to=""> (experimental)</outputp> |                                                                       |  |  |  |
| #bar;pass_oneshot:capture: <output></output>                                                                                 | Rotate the screen <output> instead (experimental)</output>            |  |  |  |
| #bar;pass_oneshot:toggle_rot                                                                                                 | Toggle auto rotation if used on the screen that is currently managed; |  |  |  |
|                                                                                                    | otherwise ignored.                                                    |  |  |  |
| #bar;pass_oneshot:toggle_controls:<0Tinggles the visibility of additional control segments on output <out-< td=""></out-<>   |                                                                       |  |  |  |
|                                                                                                    | put>                                                                  |  |  |  |

# **Shell segments**

class powerline.segments.shell.ShellCwdSegment

Display parser state.

Parameters

- **omit\_cmdsubst** (bool) Do not display cmdsubst parser state if it is the last one.
- **right\_align** (*bool*) Align to the right.
- **renames** (*dict*) Rename states: {old\_name : new\_name}. If new\_name is None then given state is not displayed.

Highlight groups used: continuation, continuation:current.

Return the current working directory.

Returns a segment list to create a breadcrumb-like effect.

#### Parameters

- dir\_shorten\_len (*int*) shorten parent directory names to this length (e.g. /long/ path/to/powerline → /l/p/t/powerline)
- dir\_limit\_depth (*int*) limit directory depth to this number (e.g. /long/path/ to/powerline → ··· /to/powerline)
- use\_path\_separator (bool) Use path separator in place of soft divider.
- use\_shortened\_path (bool) Use path from shortened\_path --renderer-arg argument. If this argument is present shorten\_home argument is ignored.
- **shorten\_home** (bool) Shorten home directory to ~.
- **ellipsis** (*str*) Specifies what to use in place of omitted directories. Use None to not show this subsegment at all.

Divider highlight group used: cwd:divider.

Highlight groups used: cwd:current\_folder or cwd. It is recommended to define all highlight groups.

```
powerline.segments.shell.jobnum(show_zero=False)
```

Return the number of jobs.

**Parameters** show\_zero (*bool*) – If False (default) shows nothing if there are no jobs. Otherwise shows zero for no jobs.

Highlight groups used: exit\_fail, exit\_success

Highlight groups used: exit\_fail

powerline.segments.shell.mode(default=None, override={'vicmd': 'COMMND', 'viins': 'IN-SERT'})

Return the current mode.

#### **Parameters**

- **override** (*dict*) dict for overriding mode strings.
- **default** (*str*) If current mode is equal to this string then this segment will not get displayed. If not specified the value is taken from *\$POWERLINE\_DEFAULT\_MODE* variable. This variable is set by zsh bindings for any mode that does not start from vi.

### **Tmux segments**

powerline.segments.tmux.attached\_clients(minimum=1)

Return the number of tmux clients attached to the currently active session

**Parameters minimum** (*int*) – The minimum number of attached clients that must be present for this segment to be visible.

#### Vim segments

class powerline.segments.vim.VimVCSInfoSegment

powerline.segments.vim.bufnr(show\_current=True)
Show buffer number

**Parameters show\_current** (bool) – If False do not show current window number.

powerline.segments.vim.col\_current()
 Return the current cursor column.

powerline.segments.vim.csv\_col\_current(name\_format=" ({column\_name:.15})", display\_name="auto")

Display CSV column number and column name

Requires filetype to be set to csv.

- or str name (bool) May be True, False and "auto". In the first case value from the first raw will always be displayed. In the second case it will never be displayed. In thi last case csv.Sniffer().has\_header() will be used to detect whether current file contains header in the first column.
- name\_format (*str*) String used to format column name (in case display\_name is set to True or "auto"). Accepts column\_name keyword argument.

Highlight groups used: csv:column\_number or csv, csv:column\_name or csv.

Return file directory (head component of the file path).

# Parameters

- **remove\_scheme** (bool) Remove scheme part from the segment name, if present. See documentation of file\_scheme segment for the description of what scheme is. Also removes the colon.
- **shorten\_user** (*bool*) Shorten \$HOME directory to ~/. Does not work for files with scheme.
- **shorten\_cwd** (*bool*) Shorten current directory to . /. Does not work for files with scheme present.
- **shorten\_home** (*bool*) Shorten all directories in /home/ to ~user/ instead of / home/user/. Does not work for files with scheme present.

powerline.segments.vim.file\_encoding(segment\_info)

Return file encoding/character set.

Returns file encoding/character set or None if unknown or missing file encoding

Divider highlight group used: background:divider.

# powerline.segments.vim.file\_format(segment\_info)

Return file format (i.e. line ending type).

Returns file format or None if unknown or missing file format

Divider highlight group used: background:divider.

powerline.segments.vim.file\_name (no\_file\_text="[No file]", display\_no\_file=False)
Return file name (tail component of the file path).

## Parameters

- **display\_no\_file** (bool) display a string if the buffer is missing a file name
- **no\_file\_text** (*str*) the string to display if the buffer is missing a file name

Highlight groups used: file\_name\_no\_file or file\_name, file\_name.

#### powerline.segments.vim.file\_scheme()

Return the protocol part of the file.

Protocol is the part of the full filename just before the colon which starts with a latin letter and contains only latin letters, digits, plus, period or hyphen (refer to RFC3986<sup>22</sup> for the description of URI scheme). If there is no such a thing None is returned, effectively removing segment.

Note: Segment will not check whether there is // just after the colon or if there is at least one slash after the scheme. Reason: it is not always present. E.g. when opening file inside a zip archive file name will look like zipfile:/path/to/archive.zip::file.txt.file\_scheme segment will catch zipfile part here.

<sup>&</sup>lt;sup>22</sup> http://tools.ietf.org/html/rfc3986#section-3.1

- **suffix** (*str*) string appended to the file size
- **si\_prefix** (bool) use SI prefix, e.g. MB instead of MiB

Returns file size or None if the file isn't saved or if the size is too big to fit in a number

powerline.segments.vim.file\_type (segment\_info)

Return file type.

Returns file type or None if unknown file type

Divider highlight group used: background:divider.

```
powerline.segments.vim.line_count()
    Return the line count of the current buffer.
```

powerline.segments.vim.line\_current()
 Return the current cursor line.

```
powerline.segments.vim.line_percent (gradient=False)
Return the cursor position in the file as a percentage.
```

**Parameters gradient** (bool) – highlight the percentage with a color gradient (by default a green to red gradient)

Highlight groups used: line\_percent\_gradient (gradient) or line\_percent.

```
powerline.segments.vim.mode (override=None)
    Return the current vim mode.
```

If mode (returned by mode () VimL function, see :h mode () in Vim) consists of multiple characters and necessary mode is not known to powerline then it will fall back to mode with last character(s) ignored.

Parameters override (dict) - dict for overriding default mode strings, e.g. { 'n':
 'NORM' }

powerline.segments.vim.modified\_buffers (join\_str=", ", text="+")
Return a comma-separated list of modified buffers.

#### **Parameters**

- **text** (*str*) text to display before the modified buffer list
- join\_str (*str*) string to use for joining the modified buffer list

Parameters text (string) - text to display if the current buffer is modified

**Parameters** text (*string*) – text to display if paste mode is enabled

Return the position of the current view in the file as a percentage.

- **position\_strings** (*dict*) dict for translation of the position strings, e.g. {"top":"Oben", "bottom":"Unten", "all":"Alles"}
- **gradient** (*bool*) highlight the percentage with a color gradient (by default a green to red gradient)

Highlight groups used: position\_gradient (gradient), position.

**Parameters** text (*string*) – text to display if the current buffer is read-only

powerline.segments.vim.tab(end=False)
Mark start of the clickable region for tabpage

Parameters end (bool) – In place of starting region for the current tab end it.

No highlight groups are used (literal segment).

Parameters text (string) - text to display if any buffer in the current tab is modified

Highlight groups used: tab\_modified\_indicator or modified\_indicator.

powerline.segments.vim.tabnr(show\_current=True)
Show tabpage number

**Parameters show\_current** (bool) – If False do not show current tabpage number. This is default because tabnr is by default only present in tabline.

## powerline.segments.vim.trailing\_whitespace()

Return the line number for trailing whitespaces

It is advised not to use this segment in insert mode: in Insert mode it will iterate over all lines in buffer each time you happen to type a character which may cause lags. It will also show you whitespace warning each time you happen to type space.

Highlight groups used: trailing\_whitespace or warning.

# Parameters

• **name** (*str*) – Determines what property should be used. Valid values:

| Name     | Description                                         |
|----------|-----------------------------------------------------|
| branch   | Current branch name.                                |
| short    | Current commit revision abbreviated hex or revno.   |
| summary  | Current commit summary.                             |
| name     | Human-readable name of the current revision.        |
| bookmark | Current bookmark (mercurial) or branch (otherwise). |

- **status\_colors** (*bool*) Determines whether repository status will be used to determine highlighting. Default: False.
- **ignore\_statuses** (*bool*) List of statuses which will not result in repo being marked as dirty. Most useful is setting this option to ["U"]: this will ignore repository which has just untracked files (i.e. repository with modified, deleted or removed files will be marked as dirty, while just untracked files will make segment show clean repository). Only applicable if status\_colors option is True.

Highlight groups used: vcsinfo:clean, vcsinfo:dirty, vcsinfo.

Additionally vcsinfo: {name} is used.

powerline.segments.vim.virtcol\_current (gradient=True)
 Return current visual column with concealed characters ingored

```
Parameters gradient (bool) – Determines whether it should show textwidth-based gradient (gradient level is virtcol * 100 / textwidth).
```

```
Highlight groups used: virtcol_current_gradient (gradient), virtcol_current or col_current.
```

Return the current visual selection range.

#### Parameters

- **CTRL\_V\_text** (*str*) Text to display when in block visual or select mode.
- **v\_text\_oneline** (*str*) Text to display when in charaterwise visual or select mode, assuming selection occupies only one line.
- **v\_text\_multiline** (*str*) Text to display when in charaterwise visual or select mode, assuming selection occupies more then one line.
- **V\_text** (*str*) Text to display when in linewise visual or select mode.

All texts are format strings which are passed the following parameters:

| Parameter | Description                                                   |
|-----------|---------------------------------------------------------------|
| sline     | Line number of the first line of the selection                |
| eline     | Line number of the last line of the selection                 |
| scol      | Column number of the first character of the selection         |
| ecol      | Column number of the last character of the selection          |
| svcol     | Virtual column number of the first character of the selection |
| secol     | Virtual column number of the last character of the selection  |
| rows      | Number of lines in the selection                              |
| cols      | Number of columns in the selection                            |
| vcols     | Number of virtual columns in the selection                    |

This currently looks at the quickfix\_title window variable, which is used by Syntastic and Vim itself.

It is used in the quickfix theme.

powerline.segments.vim.winnr(show\_current=True)
Show window number

Parameters show\_current (bool) - If False do not show current window number.

### **Plugin-specific segments**

# Asynchronous Linter Engine (ALE) segments

Show whether ALE has found any errors or warnings

Parameters

- **err\_format** (*str*) Format string for errors.
- warn\_format (*str*) Format string for warnings.

Highlight groups used: ale:warning or warning, ale:error or error.

## Syntastic segments

Show whether syntastic has found any errors or warnings

#### Parameters

- **err\_format** (*str*) Format string for errors.
- warn\_format (*str*) Format string for warnings.

Highlight groups used: syntastic:warning or warning, syntastic:error or error.

## **Command-T segments**

```
powerline.segments.vim.plugin.commandt.finder()
```

Display Command-T finder name

Requires \$command\_t.active\_finder and methods (code above may monkey-patch \$command\_t to add them). All Command-T finders have CommandT:: module prefix, but it is stripped out (actually, any CommandT: substring will be stripped out).

Highlight groups used: commandt:finder.

```
powerline.segments.vim.plugin.commandt.path()
    Display path used by Command-T
```

Requires \$command\_t.active\_finder and .path methods (code above may monkey-patch \$command\_t to add them).

\$command\_t.active\_finder is required in order to omit displaying path for finders MRUBufferFinder, BufferFinder, TagFinder and JumpFinder (pretty much any finder, except FileFinder).

Highlight groups used: commandt:path.

## **Tagbar segments**

```
powerline.segments.vim.plugin.tagbar.current_tag(flags="s")
```

Return tag that is near the cursor.

**Parameters** flags (*str*) – Specifies additional properties of the displayed tag. Supported values:

- s display complete signature
- f display the full hierarchy of the tag
- p display the raw prototype

More info in the official documentation<sup>23</sup> (search for "tagbar#currenttag").

<sup>&</sup>lt;sup>23</sup> https://github.com/majutsushi/tagbar/blob/master/doc/tagbar.txt

## **NERDTree segments**

Highlight groups used: nerdtree:path or file\_name.

## **Capslock segments**

powerline.segments.vim.plugin.capslock.capslock\_indicator(text="CAPS")
 Shows the indicator if tpope/vim-capslock plugin is enabled

**Note:** In the current state plugin automatically disables itself when leaving insert mode. So trying to use this segment not in insert or replace modes is useless.

**Parameters** text (*str*) – String to show when software capslock presented by this plugin is active.

# 4.2.3 Lister reference

Listers are special segment collections which allow to show some list of segments for each entity in the list of entities (multiply their segments list by a list of entities). E.g. powerline.listers.vim.tablister presented with powerline.segments.vim.tabnr and ....file\_name as segments will emit segments with buffer names and tabpage numbers for each tabpage shown by vim.

Listers appear in configuration as irregular segments having segment\_list as their type and segments key with a list of segments (a bit more details in *Themes section of configuration reference*).

More information in Writing listers section.

#### **Vim listers**

powerline.listers.vim.bufferlister(show\_unlisted=False)

List all buffers in segment\_info format

Specifically generates a list of segment info dictionaries with buffer and bufnr keys set to buffer-specific ones, window, winnr and window\_id keys set to None.

Adds one of buf:, buf\_nc:, buf\_mod:, or buf\_nc\_mod prefix to all segment highlight groups.

**Parameters show\_unlisted** (*bool*) – True if unlisted buffers should be shown as well. Current buffer is always shown.

# powerline.listers.vim.tablister()

List all tab pages in segment\_info format

Specifically generates a list of segment info dictionaries with window, winnr, window\_id, buffer and bufnr keys set to tab-local ones and additional tabpage and tabnr keys.

Adds either tab: or tab\_nc: prefix to all segment highlight groups.

Works best with vim-7.4 or later: earlier versions miss tabpage object and thus window objects are not available as well.

## **Pdb listers**

```
powerline.listers.pdb.frame_lister(maxframes=3, full_stack=False)
List all frames in segment_info format
```

#### **Parameters**

- **full\_stack** (bool) If true, then all frames in the stack are listed. Normally N first frames are discarded where N is a number of frames present at the first invocation of the prompt minus one.
- maxframes (*int*) Maximum number of frames to display.

## i3wm listers

```
powerline.listers.i3wm.output_lister()
List all outputs in segment info format
```

```
powerline.listers.i3wm.workspace_lister(output=None, only_show=None)
List all workspaces in segment_info format
```

Sets the segment info values of workspace and output to the name of the i3 workspace and the xrandr output respectively and the keys "visible", "urgent" and "focused" to a boolean indicating these states.

#### Parameters

- only\_show (*list*) Specifies which workspaces to list. Valid entries are "visible", "urgent" and "focused". If omitted or null all workspaces are listed.
- **output** (*str*) May be set to the name of an X output. If specified, only workspaces on that output are listed. Overrides automatic output detection by the lemonbar renderer and bindings. Set to false to force all workspaces to be shown.

# 4.2.4 Selector functions

Selector functions are functions that return True or False depending on application state. They are used for *exclude\_function and include\_function segment options*.

# **Available selectors**

## Vim selectors

# 4.2.5 Local configuration overrides

Depending on the application used it is possible to override configuration. Here is the list:

# Vim overrides

Vim configuration can be overridden using the following options:

- g:powerline\_config\_overrides Dictionary, recursively merged with contents of powerline/config. json.
- g:powerline\_theme\_overrides Dictionary mapping theme names to theme overrides, recursively merged with contents of powerline/themes/vim/key.json. Note that this way some value (e.g. segment) in a list cannot be redefined, only the whole list itself: only dictionaries are merged recursively.
- g:powerline\_config\_paths Paths list (each path must be expanded, ~ shortcut is not supported). Points to the list of directories which will be searched for configuration. When this option is present, none of the other locations are searched.
- g:powerline\_no\_python\_error If this variable is set to a true value it will prevent Powerline from reporting an error when loaded in a copy of vim without the necessary Python support.
- g:powerline\_use\_var\_handler Deprecated.

**Warning:** This variable is deprecated. Use *log\_file option* in conjunction with *powerline.vim*. *VimVarHandler* class and *Vim config overrides variable*. Using this is also the only variant to make saving into the environment variable the *only* place where log is saved or save into different variable.

class powerline.vim.VimVarHandler(varname)

Vim-specific handler which emits messages to Vim global variables

**Parameters varname** (*str*) – Variable where

#### **Powerline script overrides**

Powerline script has a number of options controlling powerline behavior. Here VALUE always means "some JSON object".

-c KEY.NESTED\_KEY=VALUE or --config-override=KEY.NESTED\_KEY=VALUE Overrides options from powerline/config.json. KEY.KEY2.KEY3=VALUE is a shortcut for KEY={"KEY2": {"KEY3": VALUE}}. Multiple options (i.e. -c K1=V1 -c K2=V2) are allowed, result (in the example: {"K1": V1, "K2": V2}) is recursively merged with the contents of the file.

If VALUE is omitted then corresponding key will be removed from the configuration (if it was present).

-t THEME\_NAME.KEY.NESTED\_KEY=VALUE or --theme-override=THEME\_NAME.KEY.NESTED\_KEY=VALUE Overrides options from powerline/themes/ext/THEME\_NAME.json.KEY.NESTED\_KEY=VALUE is processed like described above, {ext} is the first argument to powerline script. May be passed multiple times.

If VALUE is omitted then corresponding key will be removed from the configuration (if it was present).

-p PATH or --config-path=PATH Sets directory where configuration should be read from. If present, no default locations are searched for configuration. No expansions are performed by powerline script itself, but -p ~/.powerline will likely be expanded by the shell to something like -p /home/user/.powerline.

**Warning:** Such overrides are suggested for testing purposes only. Use *Environment variables overrides* for other purposes.

# **Environment variables overrides**

All bindings that use POWERLINE\_COMMAND environment variable support taking overrides from environment variables. In this case overrides should look like the following:

OVERRIDE='key1.key2.key3=value;key4.key5={"value":1};key6=true;key1.key7=10"

. This will be parsed into

```
{
    "key1": {
        "key2": {
            "key3": "value"
        },
        "key7": 10,
    },
    "key4": {
            "key5": {
                "value": 1,
        },
        },
        "key6": True,
}
```

. Rules:

- 1. Environment variable must form a semicolon-separated list of key-value pairs: key=value; key2=value2.
- 2. Keys are always dot-separated strings that must not contain equals sign (as well as semicolon) or start with an underscore. They are interpreted literally and create a nested set of dictionaries: k1.k2.k3 creates {"k1": {"k2": {}} and inside the innermost dictionary last key (k3 in the example) is contained with its value.
- 3. Value may be empty in which case they are interpreted as an order to remove some value: k1.k2= will form {"k1": {"k2":REMOVE\_THIS\_KEY}} nested dictionary where k2 value is a special value that tells dictionary-merging function to remove k2 rather then replace it with something.
- 4. Value may be a JSON strings like { "a":1} (JSON dictionary), [ "a", 1] (JSON list), 1 or -1 (JSON number), "abc" (JSON string) or true, false and null (JSON boolean objects and Null object from JSON). General rule is that anything starting with a digit (U+0030 till U+0039, inclusive), a hyphenminus (U+002D), a quotation mark (U+0022), a left curly bracket (U+007B) or a left square bracket (U+005B) is considered to be some JSON object, same for *exact* values true, false and null.
- 5. Any other value is considered to be literal string: k1=foo:bar parses to { "k1": "foo:bar" }.

The following environment variables may be used for overrides according to the above rules:

**POWERLINE\_CONFIG\_OVERRIDES** Overrides values from powerline/config.json.

**POWERLINE\_THEME\_OVERRIDES** Overrides values from powerline/themes/ext/key.json. Top-level key is treated as a name of the theme for which overrides are used: e.g. to disable cwd segment defined in powerline/themes/shell/default.json one needs to use:

POWERLINE\_THEME\_OVERRIDES=default.segment\_data.cwd.display=false

Additionally one environment variable is a usual *colon*-separated list of directories: POWERLINE\_CONFIG\_PATHS. This one defines paths which will be searched for configuration. Empty paths in POWERLINE\_CONFIG\_PATHS are ignored.

**Note:** Overrides from environment variables have lower priority then *Powerline script overrides*. Latter are suggested for tests only.

#### Zsh/zpython overrides

Here overrides are controlled by similarly to the powerline script, but values are taken from zsh variables. *Environment variable overrides* are also supported: if variable is a string this variant is used.

- **POWERLINE\_CONFIG\_OVERRIDES** Overrides options from powerline/config.json. Should be a zsh associative array with keys equal to KEY.NESTED\_KEY and values being JSON strings. Pair KEY.KEY1 VALUE is equivalent to {"KEY": {"KEY1": VALUE}}. All pairs are then recursively merged into one dictionary and this dictionary is recursively merged with the contents of the file.
- **POWERLINE\_THEME\_OVERRIDES** Overrides options from powerline/themes/shell/\*.json. Should be a zsh associative array with keys equal to THEME\_NAME.KEY.NESTED\_KEY and values being JSON strings. Is processed like the above POWERLINE\_CONFIG\_OVERRIDES, but only subdictionaries for THEME\_NAME key are merged with theme configuration when theme with given name is requested.
- **POWERLINE\_CONFIG\_PATHS** Sets directories where configuration should be read from. If present, no default locations are searched for configuration. No expansions are performed by powerline script itself, but zsh usually performs them on its own if variable without is set without quotes: POWERLINE\_CONFIG\_PATHS=( ~/example ). In addition to arrays usual colon-separated "array" string can be used: POWERLINE\_CONFIG\_PATHS=\$HOME/path1:\$HOME/path2.

#### lpython overrides

Ipython overrides depend on ipython version. Before ipython-0.11 additional keyword arguments should be passed to setup() function. After ipython-0.11 c.Powerline.KEY should be used. Supported KEY strings or keyword argument names:

- **config\_overrides** Overrides options from powerline/config.json. Should be a dictionary that will be recursively merged with the contents of the file.
- **theme\_overrides** Overrides options from powerline/themes/ipython/\*.json. Should be a dictionary where keys are theme names and values are dictionaries which will be recursively merged with the contents of the given theme.
- config\_paths Sets directories where configuration should be read from. If present, no default locations are searched for configuration. No expansions are performed thus paths starting with ~/ cannot be used: use os.path.expanduser().

#### **Prompt command**

In addition to the above configuration options <code>\$POWERLINE\_COMMAND</code> environment variable can be used to tell shell or tmux to use specific powerline implementation and <code>\$POWERLINE\_CONFIG\_COMMAND</code> to tell zsh or tmux where <code>powerline-config</code> script is located. This is mostly useful for putting powerline into different directory.

**Note:** \$POWERLINE\_COMMAND is always treated as one path in shell bindings, so path with spaces in it may be used. To specify additional arguments one may use \$POWERLINE\_COMMAND\_ARGS, but note that this variable exists for testing purposes only and may be removed. One should use *Environment variable overrides* instead.

To disable prompt in shell, but still have tmux support or to disable tmux support environment variables \$POWERLINE\_NO\_{SHELL}\_PROMPT and \$POWERLINE\_NO\_{SHELL}\_TMUX\_SUPPORT can be used (substitute {SHELL} with the name of the shell (all-caps) that should be affected (e.g. BASH) or use all-inclusive SHELL that will disable support for all shells). These variables have no effect after configuration script was sourced (in fish case: after powerline-setup function was run). To disable specific feature support set one of these variables to some non-empty value.

In order to keep shell prompt, but avoid launching Python twice to get unused *above* lines in tcsh \$POWERLINE\_NO\_TCSH\_ABOVE or \$POWERLINE\_NO\_SHELL\_ABOVE variable should be set.

In order to remove additional space from the end of the right prompt in fish that was added in order to support multiline prompt <code>\$POWERLINE\_NO\_FISH\_ABOVE</code> or <code>\$POWERLINE\_NO\_SHELL\_ABOVE</code> variable should be set.

#### **PDB overrides**

Like shell bindings PDB bindings take overrides from environment variables.

## CHAPTER 5

### Developer guide

### 5.1 Writing segments

Each powerline segment is a callable object. It is supposed to be either a Python function or *powerline*. *segments*. *Segment* class. As a callable object it should receive the following arguments:

Note: All received arguments are keyword arguments.

- **pl** A powerline.PowerlineLogger instance. It must be used every time something needs to be logged.
- segment\_info A dictionary. It is only received if callable has powerline\_requires\_segment\_info attribute.

Refer to segment\_info detailed description for further details.

**create\_watcher** Function that will create filesystem watcher once called. Which watcher will be created exactly is controlled by *watcher configuration option*.

And also any other argument(s) specified by user in args key (no additional arguments by default).

Note: For powerline-lint to work properly the following things may be needed:

- 1. If segment is a *powerline.segments.Segment* instance and used arguments are scattered over multiple methods *powerline.segments.Segment.argspecobjs()* should be overridden in subclass to tell powerline-lint which objects should be inspected for arguments.
- 2. If segment takes some arguments that are never listed, but accessed via kwargs.get() or previous function cannot be used for whatever reason powerline.segments.Segment.additional\_args() should be overridden in subclass.
- 3. If user is expected to use one *name* for multiple segments which cannot be linked to the segment function automatically by powerline-lint (e.g. because there are no instances of the segments in question in the default configuration) powerline.lint.checks.register\_common\_name() function should be used.

Object representing segment may have the following attributes used by powerline:

- powerline\_requires\_segment\_info This attribute controls whether segment will receive segment\_info
   argument: if it is present argument will be received.
- **powerline\_requires\_filesystem\_watcher** This attribute controls whether segment will receive create\_watcher argument: if it is present argument will be received.
- powerline\_segment\_datas This attribute must be a dictionary containing top\_theme: segment\_data
  mapping where top\_theme is any theme name (it is expected that all of the names from top-level themes list
  are present) and segment\_data is a dictionary like the one that is contained inside segment\_data dictionary
  in configuration. This attribute should be used to specify default theme-specific values for third-party segments:
  powerline theme-specific values go directly to top-level themes.

**startup** This attribute must be a callable which accepts the following keyword arguments:

- pl: powerline.PowerlineLogger instance which is to be used for logging.
- shutdown\_event: Event object which will be set when powerline will be shut down.
- Any arguments found in user configuration for the given segment (i.e. args key).

This function is called at powerline startup when using long-running processes (e.g. powerline in vim, in zsh with libzpython, in ipython or in powerline daemon) and not called when powerline-render executable is used (more specific: when *powerline.Powerline* constructor received true run\_once argument).

**shutdown** This attribute must be a callable that accepts no arguments and shuts down threads and frees any other resources allocated in startup method of the segment in question.

This function is not called when startup method is not called.

**expand** This attribute must be a callable that accepts the following keyword arguments:

- pl: powerline.PowerlineLogger instance which is to be used for logging.
- amount: integer number representing amount of display cells result must occupy.

**Warning:** "Amount of display cells" is *not* number of Unicode codepoints, string length, or byte count. It is suggested that this function should look something like return (' ' \* amount) + segment['contents'] where ' ' may be replaced with anything that is known to occupy exactly one display cell.

- segment: segment dictionary.
- Any arguments found in user configuration for the given segment (i.e. *args key*).

It must return new value of *contents* key.

truncate Like *expand function*, but for truncating segments. Here amount means the number of display cells which must be freed.

This function is called for all segments before powerline starts purging them to free space.

This callable object should may return either a string (unicode in Python2 or str in Python3, *not* str in Python2 or bytes in Python3) object or a list of dictionaries. String object is a short form of the following return value:

```
[{
    'contents': original_return,
    'highlight_groups': [segment_name],
}]
```

Returned list is a list of segments treated independently, except for *draw\_inner\_divider key*.

All keys in segments returned by the function override those obtained from *configuration* and have the same meaning.

Detailed description of used dictionary keys:

contents Text displayed by segment. Should be a unicode (Python2) or str (Python3) instance.

literal\_contents Text that needs to be output literally (i.e. without passing through powerline.
renderer.strwidth() to determine length, through powerline.renderer.escape() to escape special characters and through powerline.renderer.hl() to highlight it). Should be a tuple (contents\_length, contents) where contents\_length is an integer and contents is a
unicode (Python2) or str (Python3) instance.

If this key is present and its second value is true then other contents keys (contents, after, before) will be ignored.

**Note:** If target is inclusion of the segment in powerline upstream all segment functions that output *only* subsegments with literal\_contents key must contain the following string in documentation:

No highlight groups are used (literal segment).

String must be present on the separate line.

draw\_hard\_divider, draw\_soft\_divider, draw\_inner\_divider Determines whether given divider should be drawn. All have the same meaning as *the similar keys in configuration (draw\_inner\_divider)*.

highlight\_groups Determines segment highlighting. Refer to themes documentation for more details.

Defaults to the name of the segment.

**Note:** If target is inclusion of the segment in powerline upstream all used highlighting groups must be specified in the segment documentation in the form:

Highlight groups used: ``g1``[ or ``g2``]\*[, ``g3`` (gradient)[ or ``g4``]\*]\*.

I.e. use:

Highlight groups used: ``foo\_gradient`` (gradient) or ``foo``, ``bar``.

to specify that the segment uses *either* foo\_gradient group or foo group *and* bar group meaning that powerline-lint will check that at least one of the first two groups is defined (and if foo\_gradient is defined it must use at least one gradient color) and third group is defined as well.

All groups must be specified on one line.

**divider\_highlight\_group** Determines segment divider highlight group. Only applicable for soft dividers: colors for hard dividers are determined by colors of adjacent segments.

**Note:** If target is inclusion of the segment in powerline upstream used divider highlight group must be specified in the segment documentation in the form:

```
Divider highlight group used: ``group``.
```

This text must not wrap and all divider highlight group names are supposed to end with ``:divider``: e.g. ``cwd:divider``.

gradient\_level First and the only key that may not be specified in user configuration. It determines which color should be used for this segment when one of the highlighting groups specified by highlight\_groups was defined to use the color gradient.

This key may have any value from 0 to 100 inclusive, value is supposed to be an int or float instance.

No error occurs if segment has this key, but no used highlight groups use gradient color.

**\_\*** Keys starting with underscore are reserved for powerline and must not be returned.

\_\_\_\* Keys starting with two underscores are reserved for the segment functions, specifically for *expand function*.

#### 5.1.1 Segment dictionary

Segment dictionary contains the following keys:

- All keys returned by segment function (if it was used).
- All of the following keys:
  - **name** Segment name: value of the *name key* or function name (last component of the *function key*). May be None.
  - type Segment type. Always represents actual type and is never None.

highlight\_groups, divider\_highlight\_group Used highlight groups. May be None.

highlight\_group\_prefix If this key is present then given prefix will be prepended to each highlight
group (both regular and divider) used by this segment in a form {prefix}:{group} (note the colon).
This key is mostly useful for segment listers.

before, after Value of *before* or *after* configuration options. May be None as well as an empty string.

contents\_func Function used to get segment contents. May be None.

contents Actual segment contents, excluding dividers and before/after. May be None.

priority Segment priority. May be None for no priority (such segments are always shown).

#### draw\_soft\_divider, draw\_hard\_divider, draw\_inner\_divider Divider control flags.

side Segment side: right or left.

**display\_condition** Contains function that takes three position parameters: *powerline. PowerlineLogger* instance, *segment\_info* dictionary and current mode and returns either True or False to indicate whether particular segment should be processed.

This key is constructed based on exclude\_/include\_modes keys and exclude\_/include\_function keys.

- width, align Width and align options. May be None.
- **expand**, **truncate** Partially applied *expand* or *truncate* function. Accepts pl, amount and segment positional parameters, keyword parameters from *args* key were applied.
- **startup** Partially applied *startup function*. Accepts pl and shutdown\_event positional parameters, keyword parameters from *args* key were applied.

shutdown Shutdown function. Accepts no argument.

### 5.1.2 Segments layout

Powerline segments are all located in one of the powerline.segments submodules. For extension-specific segments powerline.segments.{ext} module should be used (e.g. powerline.segments.shell), for extension-agnostic there is powerline.segments.common.

Plugin-specific segments (currently only those that are specific to vim plugins) should live in powerline. segments.{ext}.plugin.{plugin\_name}: e.g. powerline.segments.vim.plugin.gundo.

### 5.1.3 Segment information used in various extensions

Each segment\_info value should be a dictionary with at least the following keys:

environ Current environment, may be an alias to os.environ. Is guaranteed to have \_\_getitem\_\_ and get methods and nothing more.

Warning: os.environ must not ever be used:

- If segment is run in the daemon this way it will get daemon's environment which is not correct.
- If segment is run in Vim or in zsh with libzpython os.environ will contain Vim or zsh environ *at the moment Python interpreter was loaded.*
- getcwd Function that returns current working directory being called with no arguments. os.getcwd must not be used for the same reasons the use of os.environ is forbidden, except that current working directory is valid in Vim and zsh (but not in daemon).

home Current home directory. May be false.

#### Vim

Vim segment\_info argument is a dictionary with the following keys:

- window vim.Window object. vim.current.window or vim.windows[number 1] may be used to obtain such object. May be a false object, in which case any of this object's properties must not be used.
- winnr Window number. Same as segment\_info['window'].number assuming Vim is new enough for vim.Window object to have number attribute.
- window\_id Internal powerline window id, unique for each newly created window. It is safe to assume that this ID is hashable and supports equality comparison, but no other assumptions about it should be used. Currently uses integer numbers incremented each time window is created.
- buffer vim.Buffer object. One may be obtained using vim.current.buffer, segment\_info['window'].buffer or vim.buffers[some\_number]. Note that in the latter case depending on vim version some\_number may be bufnr or the internal Vim buffer index which is not buffer number. For this reason to get vim.Buffer object other then stored in segment\_info dictionary iteration over vim.buffers and checking their number attributes should be performed.

**bufnr** Buffer number.

tabpage vim.Tabpage object. One may be obtained using vim.current.tabpage or vim. tabpages[number - 1]. May be a false object, in which case no object's properties can be used.

tabnr Tabpage number.

mode Current mode.

encoding Value of &encoding from the time when powerline was initialized. It should be used to convert return values.

**Note:** Segment generally should not assume that it is run for the current window, current buffer or current tabpage. "Current window" and "current buffer" restrictions may be ignored if window\_cached decorator is used, "current tabpage" restriction may be safely ignored if segment is not supposed to be used in tabline.

**Warning:** Powerline is being tested with vim-7.0.112 (some minor sanity check) and latest Vim. This means that most of the functionality like vim.Window.number, vim.\*.vars, vim.\*.options or even dir (vim object) should be avoided in segments that want to be included in the upstream.

#### Shell

- **args** Parsed shell arguments: a argparse.Namespace object. Check out powerline-render --help for the list of all available arguments. Currently it is expected to contain at least the following attributes:
  - last\_exit\_code Exit code returned by last shell command. Is either one integer, sig{name} or sig{name}+core (latter two are only seen in rc shell).
  - last\_pipe\_status List of exit codes returned by last programs in the pipe or some false object. Only available in zsh and rc. Is a list of either integers, sig{name} or sig{name}+core (latter two are only seen in rc shell).
  - jobnum Number of background jobs.
  - renderer\_arg Dictionary containing some keys that are additional arguments used by shell bindings. This
     attribute must not be used directly: all arguments from this dictionary are merged with segment\_info
     dictionary. Known to have at least the following keys:
    - **client\_id** Identifier unique to one shell instance. Is used to record instance state by powerline daemon. In tmux this is the same as *pane\_id*.

It is not guaranteed that existing client ID will not be retaken when old shell with this ID quit: usually process PID is used as a client ID.

It is also not guaranteed that client ID will be process PID, number or something else at all. It is guaranteed though that client ID will be some hashable object which supports equality comparison.

- local\_theme Local theme that will be used by shell. One should not rely on the existence of this key.
- pane\_id Identifier unique to each tmux pane. Is always an integer, optional. Obtained by using tmux display -p '#D', then all leading spaces and per cent signs are stripped and the result is converted into an integer.

Other keys, if any, are specific to segments.

#### lpython

**ipython** Some object which has prompt\_count attribute. Currently it is guaranteed to have only this attribute.

Attribute prompt\_count contains the so-called "history count" (equivalent to \N in in\_template).

#### Pdb

pdb Currently active pdb. Pdb instance.

- curframe Frame which will be run next. Note: due to the existence of powerline.listers.pdb. frame\_lister() one must not use segment\_info['pdb'].curframe.
- initial\_stack\_length Equal to the length of pdb.Pdb.stack at the first invocation of the prompt decremented by one.

#### i3wm

mode Currently active i3 mode (as a string).

output xrandr output name currently drawing to. Currently only available in lemonbar bindings.

workspace dictionary containing the workspace name under the key "name" and boolean values for the "visible", "urgent" and "focused" keys, indicating the state of the workspace. Currently only provided by the powerline.listers.i3wm.workspace\_lister() lister.

#### 5.1.4 Segment class

#### class powerline.segments.Segment

Base class for any segment that is not a function

Required for powerline.lint.inspect to work properly: it defines methods for omitting existing or adding new arguments.

```
Note: Until python-3.4 inspect.getargspec does not support querying callable classes for arguments of their __call__ method, requiring to use this method directly (i.e. before 3.4 you should write getargspec(obj.__call__) in place of getargspec(obj).
```

#### static additional\_args()

Returns a list of (additional argument name[, default value]) tuples.

#### argspecobjs()

Return a list of valid arguments for inspect.getargspec

Used to determine function arguments.

omitted\_args (name, method)

List arguments which should be omitted

Returns a tuple with indexes of omitted arguments.

### 5.1.5 PowerlineLogger class

**class** powerline.**PowerlineLogger** (*use\_daemon\_threads*, *logger*, *ext*) Proxy class for logging.Logger instance

It emits messages in format {ext}: {prefix}: {message} where

**{ext}** is a used powerline extension (e.g. "vim", "shell", "ipython").

{prefix} is a local prefix, usually a segment name.

{message} is the original message passed to one of the logging methods.

Each of the methods (critical, exception, info, error, warn, debug) expects to receive message in an str.format format, not in printf-like format.

Log is saved to the location specified by user.

critical (msg, \*args, \*\*kwargs)
debug (msg, \*args, \*\*kwargs)
error (msg, \*args, \*\*kwargs)
exception (msg, \*args, \*\*kwargs)
info (msg, \*args, \*\*kwargs)
warn (msg, \*args, \*\*kwargs)

### 5.2 Writing listers

Listers provide a way to show some segments multiple times: once per each entity (buffer, tabpage, etc) lister knows. They are functions which receive the following arguments:

- pl A powerline.PowerlineLogger class instance. It must be used for logging.
- segment\_info Base segment info dictionary. Lister function or class must have
   powerline\_requires\_segment\_info to receive this argument.

Warning: Listers are close to useless if they do not have access to this argument.

Refer to segment\_info detailed description for further details.

draw\_inner\_divider If False (default) soft dividers between segments in the listed group will not be drawn regardless of actual segment settings. If True they will be drawn, again regardless of actual segment settings. Set it to None in order to respect segment settings.

And also any other argument(s) specified by user in args key (no additional arguments by default).

Listers must return a sequence of pairs. First item in the pair must contain a segment\_info dictionary specific to one of the listed entities.

Second item must contain another dictionary: it will be used to modify the resulting segment. In addition to *usual keys that describe segment* the following keys may be present (it is advised that *only* the following keys will be used):

priority\_multiplier Value (usually a float) used to multiply segment priority. It is useful for finer-grained controlling which segments disappear first: e.g. when listing tab pages make first disappear directory names of the tabpages which are most far away from current tabpage, then (when all directory names disappeared) buffer names. Check out existing listers implementation in powerline/listers/vim.py.

### 5.3 Local themes

From the user point of view local themes are the regular themes with a specific scope where they are applied (i.e. specific vim window or specific kind of prompt). Used themes are defined in *local\_themes key*.

### 5.3.1 Vim local themes

Vim is the only available extension that has a wide variaty of options for local themes. It is the only extension where local theme key refers to a function as described in *local\_themes value documentation*.

This function always takes a single value named matcher\_info which is the same dictionary as *segment\_info dictionary*. Unlike segments it takes this single argument as a *positional* argument, not as a keyword one.

Matcher function should return a boolean value: True if theme applies for the given matcher\_info dictionary or False if it is not. When one of the matcher functions returns True powerline takes the corresponding theme at uses it for the given window. Matchers are not tested in any particular order.

In addition to *local\_themes configuration key* developer of some plugin which wishes to support powerline without including his code in powerline tree may use powerline.vim.VimPowerline.add\_local\_theme() method. It accepts two arguments: matcher name (same as in *local\_themes*) and dictionary with theme. This dictionary is merged with *top theme* and powerline/themes/vim/\_\_main\_\_\_.json. Note that if user already specified the matcher in his configuration file KeyError is raised.

### 5.3.2 Other local themes

Except for Vim only IPython and shells have local themes. Unlike Vim these themes are names with no special meaning (they do not refer to or cause loading of any Python functions):

| Exten-  | Theme     | Description                                                                           |
|---------|-----------|---------------------------------------------------------------------------------------|
| sion    | name      |                                                                                       |
| Shell   | continua- | Shown for unfinished command (unclosed quote, unfinished cycle).                      |
|         | tion      |                                                                                       |
|         | select    | Shown for select command available in some shells.                                    |
| IPython | in2       | Continuation prompt: shown for unfinished (multiline) expression, unfinished class or |
|         |           | function definition.                                                                  |
|         | out       | Displayed before the result.                                                          |
|         | rewrite   | Displayed before the actually executed code when autorewrite IPython feature is       |
|         |           | enabled.                                                                              |

### 5.4 Creating new powerline extension

Powerline extension is a code that tells powerline how to highlight and display segments in some set of applications. Specifically this means

1. Creating a *powerline*. *Powerline* subclass that knows how to obtain *local configuration overrides*. It also knows how to load local themes, but not when to apply them.

Instance of this class is the only instance that interacts directly with bindings code, so it has a proxy *powerline.Powerline.render()* and *powerline.Powerline.shutdown()* methods and other methods which may be useful for bindings.

This subclass must be placed directly in powerline directory (e.g. in powerline/vim.py) and named like VimPowerline (version of the file name without directory and extension and first capital letter + Powerline). There is no technical reason for naming classes like this.

2. Creating a *powerline.renderer.Renderer* subclass that knows how to highlight a segment or reset highlighting to the default value (only makes sense in prompts). It is also responsible for selecting local themes and computing text width.

This subclass must be placed directly in powerline/renderers directory (for powerline extensions developed for a set of applications use powerline/renderers/ext/\*.py) and named like ExtRenderer or AppPromptRenderer. For technical reasons the class itself must be referenced in renderer module attribute thus allowing only one renderer per one module.

3. Creating an extension bindings. These are to be placed in powerline/bindings/ext and may contain virtually anything which may be required for powerline to work inside given applications, assuming it does not fit in other places.

### 5.4.1 Powerline class

class powerline.Powerline(\*args, \*\*kwargs)

Main powerline class, entrance point for all powerline uses. Sets powerline up and loads the configuration.

#### Parameters

- **ext** (*str*) extension used. Determines where configuration files will searched and what renderer module will be used. Affected: used ext dictionary from powerline/ config.json, location of themes and colorschemes, render module (powerline. renders.{ext}).
- **renderer\_module** (*str*) Overrides renderer module (defaults to ext). Should be the name of the package imported like this: powerline.renderers. {render\_module}. If this parameter contains a dot powerline.renderers. is not prepended. There is also a special case for renderers defined in toplevel modules: foo. (note: dot at the end) tries to get renderer from module foo (because foo (without dot) tries to get renderer from module powerline.renderers.foo). When .foo (with leading dot) variant is used renderer\_module will be powerline.renderers. {ext}{renderer\_module}.
- **run\_once** (*bool*) Determines whether *render* () method will be run only once during python session.
- **logger** (*Logger*) If present no new logger will be created and the provided logger will be used.
- use\_daemon\_threads (bool) When creating threads make them daemon ones.
- **shutdown\_event** (*Event*) Use this Event as shutdown\_event instead of creating new event.
- **config\_loader** (*ConfigLoader*) Instance of the class that manages (re)loading of the configuration.

#### create\_logger()

Create logger

This function is used to create logger unless it was already specified at initialization.

#### Returns

Three objects:

- 1. logging.Logger instance.
- 2. PowerlineLogger instance.
- 3. Function, output of gen\_module\_attr\_getter().

**create\_renderer**(load\_main=False, load\_colors=False, load\_colorscheme=False, load\_theme=False)

(Re)create renderer object. Can be used after Powerline object was successfully initialized. If any of the below parameters except load\_main is True renderer object will be recreated.

#### **Parameters**

- **load\_main** (*bool*) Determines whether main configuration file (config.json) should be loaded. If appropriate configuration changes implies load\_colorscheme and load\_theme and recreation of renderer object. Won't trigger recreation if only unrelated configuration changed.
- **load\_colors** (*bool*) Determines whether colors configuration from colors. json should be (re)loaded.
- **load\_colorscheme** (*bool*) Determines whether colorscheme configuration should be (re)loaded.
- **load\_theme** (bool) Determines whether theme configuration should be reloaded.

#### static do\_setup()

Function that does initialization

Should be overridden by subclasses. May accept any number of regular or keyword arguments.

#### static get\_config\_paths()

Get configuration paths.

Should be overridden in subclasses in order to provide a way to override used paths.

Returns list of paths

#### static get\_encoding()

Get encoding used by the current application

Usually returns encoding of the current locale.

#### static get\_local\_themes (local\_themes)

Get local themes. No-op here, to be overridden in subclasses if required.

- Parameters local\_themes (dict) Usually accepts {matcher\_name :
   theme\_name}. May also receive None in case there is no local\_themes configura tion.
- **Returns** anything accepted by self.renderer.get\_theme and processable by self. renderer.add\_local\_theme. Renderer module is determined by \_\_init\_\_ arguments, refer to its documentation.
- init (ext, renderer\_module=None, run\_once=False, logger=None, use\_daemon\_threads=True, shutdown\_event=None, config\_loader=None) Do actual initialization.

\_\_init\_\_ function only stores the arguments and runs this function. This function exists for powerline to be able to reload itself: it is easier to make \_\_init\_\_ store arguments and call overriddable init than tell developers that each time they override Powerline.\_\_init\_\_ in subclasses they must store actual arguments.

```
load_colors_config()
```

Get colorscheme.

Returns dictionary with colors configuration.

#### load\_colorscheme\_config(name)

Get colorscheme.

**Parameters** name (*str*) – Name of the colorscheme to load.

Returns dictionary with colorscheme configuration.

load\_config(cfg\_path, cfg\_type)

Load configuration and setup watches

#### **Parameters**

- **cfg\_path** (*str*) Path to the configuration file without any powerline configuration directory or . json suffix.
- **cfg\_type** (*str*) Configuration type. May be one of main (for config.json file), colors, colorscheme, theme.

Returns dictionary with loaded configuration.

#### load\_main\_config()

Get top-level configuration.

**Returns** dictionary with *top-level configuration*.

#### load\_theme\_config(name)

Get theme configuration.

**Parameters name** (*str*) – Name of the theme to load.

Returns dictionary with theme configuration

#### reload()

Reload powerline after update.

Should handle most (but not all) powerline updates.

Purges out all powerline modules and modules imported by powerline for segment and matcher functions. Requires defining setup function that updates reference to main powerline object.

Warning: Not guaranteed to work properly, use it at your own risk. It may break your python code.

#### render (\*args, \*\*kwargs)

Update/create renderer if needed and pass all arguments further to self.renderer.render().

```
render_above_lines(*args, **kwargs)
```

Like .render(), but for self.renderer.render\_above\_lines()

#### setup(\*args, \*\*kwargs)

Setup the environment to use powerline.

Must not be overridden by subclasses. This one only saves setup arguments for reload() method and calls do\_setup().

setup\_components(components)

Run component-specific setup

**Parameters** components (*set*) – Set of the enabled componets or None.

Should be overridden by subclasses.

shutdown (set\_event=True)

Shut down all background threads.

**Parameters set\_event** (*bool*) – Set shutdown\_event and call renderer.shutdown which should shut down all threads. Set it to False unless you are exiting an application.

If set to False this does nothing more then resolving reference cycle <code>powerline</code>  $\rightarrow$  <code>config\_loader</code>  $\rightarrow$  <code>bound</code> methods  $\rightarrow$  <code>powerline</code> by unsubscribing from config\_loader events.

#### update\_renderer()

Updates/creates a renderer if needed.

### 5.4.2 Renderer class

class powerline.renderer.Renderer(theme\_config, local\_themes, theme\_kwargs, pl, ambiwidth=1, \*\*options)

Object that is responsible for generating the highlighted string.

#### Parameters

- **theme\_config** (*dict*) Main theme configuration.
- **local\_themes** Local themes. Is to be used by subclasses from .get\_theme() method, base class only records this parameter to a .local\_themes attribute.
- theme\_kwargs (dict) Keyword arguments for Theme class constructor.
- pl (PowerlineLogger) Object used for logging.
- **ambiwidth** (*int*) Width of the characters with east asian width unicode attribute equal to A (Ambigious).
- **options** (*dict*) Various options. Are normally not used by base renderer, but all options are recorded as attributes.

#### do\_render (mode, width, side, line, output\_raw, output\_width, segment\_info, theme)

Like Renderer.render(), but accept theme in place of matcher\_info

#### escape (string)

Method that escapes segment contents.

#### get\_segment\_info (segment\_info, mode)

Get segment information.

Must return a dictionary containing at least home, environ and getcwd keys (see documentation for segment\_info attribute). This implementation merges segment\_info dictionary passed to . render() method with .segment\_info attribute, preferring keys from the former. It also replaces getcwd key with function returning segment\_info['environ']['PWD'] in case PWD variable is available.

**Parameters segment\_info** (*dict*) - Segment information that was passed to .render() method.

Returns dict with segment information.

#### get\_theme (*matcher\_info*) Get Theme object.

eet meme cojeet.

Is to be overridden by subclasses to support local themes, this variant only returns . theme attribute.

Parameters matcher\_info - Parameter matcher\_info that .render() method received. Unused.

**h1** (escaped\_contents, fg=None, bg=None, attrs=None, \*args, \*\*kwargs) Output highlighted chunk.

This implementation just outputs *hlstyle()* joined with escaped\_contents.

```
static hl_join()
```

Join a list of rendered segments into a resulting string

This method exists to deal with non-string render outputs, so *segments* may actually be not an iterable with strings.

**Parameters segments** (*list*) – Iterable containing rendered segments. By "rendered segments" *Renderer.hl()* output is meant.

Returns Results of joining these segments.

```
hlstyle (fg=None, bg=None, attrs=None, *args, **kwargs)
Output highlight style string.
```

Assuming highlighted string looks like {style} {contents} this method should output {style}. If it is called without arguments this method is supposed to reset style to its default.

render (mode=None, width=None, side=None, line=0, output\_raw=False, output\_width=False, segment\_info=None, matcher\_info=None) Render all segments.

When a width is provided, low-priority segments are dropped one at a time until the line is shorter than the width, or only segments with a negative priority are left. If one or more segments with "width": "auto" are provided they will fill the remaining space until the desired width is reached.

#### **Parameters**

- mode (*str*) Mode string. Affects contents (colors and the set of segments) of rendered string.
- width (*int*) Maximum width text can occupy. May be exceeded if there are too much non-removable segments.
- **side** (*str*) One of left, right, center. Determines which side will be rendered. If not present all sides are rendered.
- line (*int*) Line number for which segments should be obtained. Is counted from zero (botmost line).
- **output\_raw** (*bool*) Changes the output: if this parameter is True then in place of one string this method outputs a pair (colored\_string, colorless\_string).
- output\_width (bool) Changes the output: if this parameter is True then in place of one string this method outputs a pair (colored\_string, string\_width). Returns a three-tuple if output\_raw is also True: (colored\_string, colorless\_string, string\_width).
- **segment\_info** (*dict*) Segment information. See also *get\_segment\_info()* method.
- **matcher\_info** Matcher information. Is processed in get\_segment\_info() method.

#### render\_above\_lines(\*\*kwargs)

Render all segments in the {theme}/segments/above list

Rendering happens in the reversed order. Parameters are the same as in .render() method.

Yield rendered line.

segment\_info = { 'environ ': <environ dictionary>, 'getcwd': <built-in function getcwd
Basic segment info</pre>

Is merged with local segment information by get\_segment\_info() method. Keys:

- getcwd Function that returns current working directory. Will be called without any arguments, should return unicode or (in python-2) regular string.
- home String containing path to home directory. Should be unicode or (in python-2) regular string or None.

#### shutdown()

Prepare for interpreter shutdown. The only job it is supposed to do is calling .shutdown() method for all theme objects. Should be overridden by subclasses in case they support local themes.

#### strwidth(s)

Function that returns string width.

Is used to calculate the place given string occupies when handling width argument to .render() method. Must take east asian width into account.

Parameters string (unicode) - String whose width will be calculated.

Returns unsigned integer.

### 5.5 Tips and tricks for powerline developers

### 5.5.1 Profiling powerline in Vim

Given that current directory is the root of the powerline repository the following command may be used:

```
vim --cmd 'let g:powerline_pyeval="powerline#debug#profile_pyeval"' \
    --cmd 'set rtp=powerline/bindings/vim' \
    -c 'runtime! plugin/powerline.vim' \
    {other arguments if needed}
```

After some time run : WriteProfiling {filename} Vim command. Currently this only works with recent Vim and python-2\*. It should be easy to modify powerline/bindings/vim/autoload/powerline/debug. vim to suit other needs.

## CHAPTER 6

### Troubleshooting

### 6.1 System-specific issues

### 6.1.1 Troubleshooting on Linux

#### I can't see any fancy symbols, what's wrong?

- Make sure that you've configured gvim or your terminal emulator to use a patched font.
- You need to set your LANG and LC\_\* environment variables to a UTF-8 locale (e.g. LANG=en\_US.utf8). Consult your Linux distro's documentation for information about setting these variables correctly.
- Make sure that vim is compiled with the --with-features=big flag.
- If you're using rxvt-unicode make sure that it's compiled with the --enable-unicode3 flag.
- If you're using xterm make sure you have told it to work with unicode. You may need -u8 command-line argument, uxterm shell wrapper that is usually shipped with xterm for this or xterm\*utf8 property set to 1 or 2 in ~/.Xresources (applied with xrdb). Note that in case uxterm is used configuration is done via uxterm\*... properties and not xterm\*...

In any case the only absolute requirement is launching xterm with UTF-8 locale.

• If you are using bitmap font make sure that /etc/fonts/conf.d/70-no-bitmaps.conf does not exist. If it does check out your distribution documentation to find a proper way to remove it (so that it won't reappear after update). E.g. in Gentoo this is:

eselect fontconfig disable 70-no-bitmaps.conf

(currently this only removes the symlink from /etc/fonts/conf.d). Also check out that no other fontconfig file does not have rejectfont tag that tells fontconfig to disable bitmap fonts (they are referenced as not scalable).

#### The fancy symbols look a bit blurry or "off"!

• Make sure that you have patched all variants of your font (i.e. both the regular and the bold font files).

#### I am seeing strange blocks in place of playing/paused/stopped signs

If you are using powerline\_unicode7 *top-level theme* then symbols for player segments are taken from U+23F4-U+23FA range which is missing from most fonts. You may fix the issue by using Symbola<sup>24</sup> font (or any other font which contains these glyphs).

If your terminal emulator is using fontconfig library then you can create a fontconfig configuration file with the following contents:

(replace Terminus with the name of the font you are using). Exact sequence of actions you need to perform is different across distributions, most likely it will work if you put the above xml into /etc/fonts/conf.d/99-prefer-symbola.conf. On Gentoo you need to put it into /etc/fonts/conf.d/99-prefer-symbola.conf and run:

eselect fontconfig enable 99-prefer-symbola

**Warning:** This answer is only applicable if you use powerline\_unicode7 theme or if you configured powerline to use the same characters yourself.

### 6.1.2 Troubleshooting on OS X

#### I can't see any fancy symbols, what's wrong?

- If you're using iTerm2, please update to this revision<sup>25</sup> or newer. Also make sure that Preferences>Profiles>Text>Non-ASCII Font is the same as your main Font.
- You need to set your LANG and LC\_\* environment variables to a UTF-8 locale (e.g. LANG=en\_US.utf8). Consult your Linux distro's documentation for information about setting these variables correctly.

#### The colors look weird in the default OS X Terminal app!

• The arrows may have the wrong colors if you have changed the "minimum contrast" slider in the color tab of your OS X settings.

<sup>&</sup>lt;sup>24</sup> http://users.teilar.gr/~g1951d/

<sup>&</sup>lt;sup>25</sup> https://github.com/gnachman/iTerm2/commit/8e3ad6dabf83c60b8cf4a3e3327c596401744af6

• The default OS X Terminal app is known to have some issues with the Powerline colors. Please use another terminal emulator. iTerm2 should work fine.

#### The colors look weird in iTerm2!

- The arrows may have the wrong colors if you have changed the "minimum contrast" slider in the color tab of your OS X settings.
- If you're using transparency, check "Keep background colors opaque".

#### Statusline is getting wrapped to the next line in iTerm2

- Turn off "Treat ambigious-width characters as double width" in *Preferences -> Text*.
- Alternative: remove fancy dividers (they suck in this case), set *ambiwidth* to 2.

#### I receive a NameError when trying to use Powerline with MacVim!

• Please install MacVim using this command:

```
brew install macvim --env-std --override-system-vim
```

Then install Powerline locally with pip install --user, or by running these commands in the powerline directory:

```
./setup.py build
./setup.py install --user
```

#### I receive an ImportError when trying to use Powerline on OS X!

• This is caused by an invalid sys.path when using system vim and system Python. Please try to select another Python distribution:

sudo port select python python27-apple

• See issue  $#39^{26}$  for a discussion and other possible solutions for this issue.

#### I receive "FSEventStreamStart: register\_with\_server: ERROR" with status\_colors

This is a known<sup>27</sup> libuv issue that happens if one is trying to watch too many files. It should be fixed in libuv-0.12. Until then it is suggested to either disable status\_colors (from powerline.segments.common.vcs. branch()) or choose stat-based watcher (will have effectively the same effect as disabling status\_colors).

### 6.2 Common issues

#### 6.2.1 After an update something stopped working

Assuming powerline was working before update and stopped only after there are two possible explanations:

<sup>&</sup>lt;sup>26</sup> https://github.com/powerline/powerline/issues/39

<sup>&</sup>lt;sup>27</sup> https://github.com/joyent/node/issues/5463

- You have more then one powerline installation (e.g. pip and Vundle installations) and you have updated only one.
- Update brought some bug to powerline.

In the second case you, of course, should report the bug to powerline bug tracker<sup>28</sup>. In the first you should make sure you either have only one powerline installation or you update all of them simultaneously (beware that in the second case you are not supported). To diagnose this problem you may do the following:

1) If this problem is observed within the shell make sure that

python -c 'import powerline; print (powerline.\_\_file\_\_)'

which should report something like /usr/lib64/python2.7/site-packages/powerline/ \_\_\_\_init\_\_\_.pyc (if powerline is installed system-wide) or /home/USER/.../powerline/\_\_\_init\_\_\_. pyc (if powerline was cloned somewhere, e.g. in /home/USER/.vim/bundle/powerline) reports the same location you use to source in your shell configuration: in first case it should be some location in /usr (e.g. /usr/share/zsh/site-contrib/powerline.zsh), in the second it should be something like /home/USER/.../powerline/bindings/zsh/powerline.zsh. If this is true it may be a powerline bug, but if locations do not match you should not report the bug until you observe it on configuration where locations do match.

2) If this problem is observed specifically within bash make sure that you clean \$POWERLINE\_COMMAND and \$PROMPT\_COMMAND environment variables on startup or, at least, that it was cleaned after update. While different \$POWERLINE\_COMMAND variable should not cause any troubles most of time (and when it will cause troubles are rather trivial) spoiled \$PROMPT\_COMMAND may lead to strange error messages or absense of exit code reporting.

These are the sources which may keep outdated environment variables:

- Any command launched from any application inherits its environment unless callee explicitly requests to use specific environment. So if you did exec bash after update it is rather unlikely to fix the problem.
- More interesting: *tmux* is a client-server application, it keeps one server instance per one user. You probably already knew that, but there is an interesting consequence: once *tmux* server was started it inherits its environment from the callee and keeps it *forever* (i.e. until server is killed). This environment is then inherited by applications you start with tmux new-session. Easiest solution is to kill tmux with tmux kill-server, but you may also use tmux set-environment -u to unset offending variables.
- Also check *When using z powerline shows wrong number of jobs*: though this problem should not be seen after update only, it contains another example of *\$PROMPT\_COMMAND* spoiling results.
- 3) If this problem is observed within the vim instance you should check out the output of the following Ex mode commands

```
python import powerline as pl ; print (pl.__file__)
python3 import powerline as pl ; print (pl.__file__)
```

One (but not both) of them will most likely error out, this is OK. The same rules apply as in the 1), but in place of sourcing you should seek for the place where you modify *runtimepath* vim option. If you install powerline using VAM<sup>29</sup> then no explicit modifications of runtimpath were performed in your vimrc (runtimepath is modified by VAM in this case), but powerline will be placed in *plugin\_root\_dir/powerline* where *{plugin\_root\_dir/* is stored in VAM settings dictionary: do *echo g:vim\_addon\_manager.plugin\_root\_dir*.

There is a hint if you want to place powerline repository somewhere, but still make powerline package importable anywhere: use

<sup>&</sup>lt;sup>28</sup> https://github.com/powerline/powerline

<sup>&</sup>lt;sup>29</sup> https://github.com/MarcWeber/vim-addon-manager

pip install --user --editable path/to/powerline

### 6.3 Tmux/screen-related issues

#### 6.3.1 I'm using tmux and Powerline looks like crap, what's wrong?

• You need to tell tmux that it has 256-color capabilities. Add this to your .tmux.conf to solve this issue:

```
set -g default-terminal "screen-256color"
```

- If you're using iTerm2, make sure that you have enabled the setting *Set locale variables automatically* in *Profiles* → *Terminal* → *Environment*.
- Make sure tmux knows that terminal it is running in support 256 colors. You may tell it tmux by using -2 option when launching it.

### 6.3.2 I'm using tmux/screen and Powerline is colorless

- If the above advices do not help, then you need to disable *term\_truecolor*.
- Alternative: set *additional\_escapes* to "tmux" or "screen". Note that it is known to work perfectly in screen, but in tmux it may produce ugly spaces.

**Warning:** Both tmux and screen are not resending sequences escaped in such a way. Thus even though additional escaping will work for the last shown prompt, highlighting will eventually go away when tmux or screen will redraw screen for some reason.

E.g. in screen it will go away when you used copy mode and prompt got out of screen and in tmux it will go away immediately after you press <Enter>.

### 6.3.3 In tmux there is a green bar in place of powerline

In order for tmux bindings to work powerline-config script is required to be present in \$PATH. Alternatively one may define \$POWERLINE\_CONFIG\_COMMAND environment variable pointing to the location of the script. *This variable must be defined prior to launching tmux server and in the environment where server is started from.* 

### 6.4 Shell issues

### 6.4.1 Pipe status segment displays only last value in bash

Make sure that powerline command that sets prompt appears the very first in <code>\$PROMPT\_COMMAND</code>. To do this powerline.sh needs to be sourced the very last, after all other users of <code>\$PROMPT\_COMMAND</code>.

### 6.4.2 Bash prompt stopped updating

Make sure that powerline commands appear in <code>\$PROMPT\_COMMAND</code>: some users of <code>\$PROMPT\_COMMAND</code> have a habit of overwriting the value instead of prepending/appending to it. All powerline commands start with \_powerline or powerline, e.g. \_powerline\_set\_prompt.

### 6.4.3 Bash prompt does not show last exit code

There are two possibilities here:

- You are using default theme in place of default\_leftonly. Unlike default\_leftonly default theme was designed for shells with right prompt support (e.g. zsh, tcsh, fish) and status in question is supposed to be shown on the right side which bash cannot display.
- There is some other user of \$PROMPT\_COMMAND which prepended to this variable, but did not bother keeping the exit code. For the best experience powerline must appear first in \$PROMPT\_COMMAND which may be achieved by sourcing powerline bindings the last.

**Note:** Resourcing bash bindings will not resolve the problem unless you clear powerline commands from \$PROMPT\_COMMAND first.

### 6.4.4 When sourcing shell bindings it complains about missing command or file

If you are using pip based installation do not forget to add pip-specific executable path to <code>\$PATH</code> environment variable. This path usually looks something like <code>\$HOME/.local/bin</code> (linux) or <code>\$HOME/Library/Python/</code> {python\_version}/bin (OS X). One may check out where powerline-config script was installed by using pip show -f powerline-status | grep powerline-config (does not always work).

### 6.4.5 I am suffering bad lags before displaying shell prompt

To get rid of these lags there currently are two options:

- Run powerline-daemon. Powerline does not automatically start it for you.
- Compile and install libzpython module that lives in https://bitbucket.org/ZyX\_I/zpython. This variant is zsh-specific.

### 6.4.6 Prompt is spoiled after completing files in ksh

This is exactly why powerline has official mksh support, but not official ksh support. If you know the solution feel free to share it in powerline bug tracker<sup>30</sup>.

### 6.4.7 When using z powerline shows wrong number of jobs

This happens because  $z^{31}$  is launching some jobs in the background from  $POWERLINE\_COMMAND$  and these jobs fail to finish before powerline prompt is run.

<sup>&</sup>lt;sup>30</sup> https://github.com/powerline/powerline

<sup>&</sup>lt;sup>31</sup> https://github.com/rupa/z

Solution to this problem is simple: be sure that z.sh is sourced strictly after powerline/bindings/bash/ powerline.sh. This way background jobs are spawned by  $z^{32}$  after powerline has done its job.

#### 6.4.8 When using shell I do not see powerline fancy characters

If your locale encoding is not unicode (any encoding that starts with "utf" or "ucs" will work, case is ignored) powerline falls back to ascii-only theme. You should set up your system to use unicode locale or forget about powerline fancy characters.

### 6.4.9 Urxvt unicode3 and frills

Make sure that, whatever urxvt package you're installing, both the *unicode3* and *frills* features are enabled at compile time. Run urxvt --help 2>&1 | grep options: to get a list of enabled options. This should contain at least *frills*, *unicode3* and optionally *iso14755* if you want to input Unicode characters as well.

Compiler flags example:

-enable-frills -enable-unicode3

As long as your terminal emulator is compiled without unicode rendering, no amount of configuration will make it display unicode characters. They're being considered 'unnecessary features', but they add negligible overhead to the size of the installed package (~100KB).

### 6.5 Vim issues

#### 6.5.1 My vim statusline has strange characters like ^B in it!

• Please add set encoding=utf-8 to your vimrc.

### 6.5.2 My vim statusline has a lot of ^ or underline characters in it!

• You need to configure the fillchars setting to disable statusline fillchars (see :h 'fillchars' for details). Add this to your vimrc to solve this issue:

```
set fillchars+=stl:\ ,stlnc:\
```

#### 6.5.3 My vim statusline is hidden/only appears in split windows!

• Make sure that you have set laststatus=2 in your vimrc.

#### 6.5.4 My vim statusline is not displayed completely and has too much spaces

- Be sure you have ambiwidth option set to single.
- Alternative: set *ambiwidth* to 2, remove fancy dividers (they suck when ambiwidth is set to double).

<sup>32</sup> https://github.com/rupa/z

### 6.5.5 Powerline loses color after editing vimrc

If your vimrc has something like

autocmd! BufWritePost ~/.vimrc :source ~/.vimrc

used to automatically source vimrc after saving it then you must add nested after pattern (vimrc in this case):

autocmd! BufWritePost ~/.vimrc nested :source ~/.vimrc

. Alternatively move : colorscheme command out of the vimrc to the file which will not be automatically resourced.

Observed problem is that when you use :colorscheme command existing highlighting groups are usually cleared, including those defined by powerline. To workaround this issue powerline hooks Colorscheme event, but when you source vimrc with BufWritePost (or any other) event, but without nested this event is not launched. See also autocmd-nested<sup>33</sup> Vim documentation.

### 6.5.6 Powerline loses color after saving any file

It may be one of the incarnations of the above issue: specifically minibufexpl is known to trigger it. If you are using minibufexplorer you should set

let g:miniBufExplForceSyntaxEnable = 1

variable so that this issue is not triggered. Complete explanation:

- 1. When MBE autocommand is executed it launches :syntax enable Vim command...
- 2. ... which makes Vim source syntax/syntax.vim file ...
- 3. ... which in turn sources syntax/synload.vim...
- 4. ... which executes :colorscheme command. Normally this command triggers Colorscheme event, but in the first point minibufexplorer did set up autocommands that miss nested attribute meaning that no events will be triggered when processing MBE events.

**Note:** This setting was introduced in version 6.3.1 of minibufexpl<sup>34</sup> and removed in version 6.5.0 of its successor minibufexplorer<sup>35</sup>. It is highly advised to use the latter because minibufexpl<sup>36</sup> was last updated late in 2004.

<sup>33</sup> http://vimcommunity.bitbucket.org/doc/autocmd.txt.html#autocmd-nested

<sup>&</sup>lt;sup>34</sup> http://www.vim.org/scripts/script.php?script\_id=159

<sup>35</sup> http://www.vim.org/scripts/script.php?script\_id=3239

<sup>&</sup>lt;sup>36</sup> http://www.vim.org/scripts/script.php?script\_id=159

## CHAPTER 7

### Tips and tricks

### 7.1 Vim

### 7.1.1 Useful settings

You may find the following vim settings useful when using the Powerline statusline:

```
set laststatus=2 " Always display the statusline in all windows
set showtabline=2 " Always display the tabline, even if there is only one tab
set noshowmode " Hide the default mode text (e.g. -- INSERT -- below the statusline)
```

### 7.2 Rxvt-unicode

#### 7.2.1 Terminus font and urxvt

The Terminus fonts does not have the powerline glyphs and unless someone submits a patch to the font author, it is unlikely to happen. However, Andre Klärner came up with this work around: In your  $\sim/.Xdefault$  file add the following:

urxvt\*font: xft:Terminus:pixelsize=12,xft:Inconsolata\ **for**\ Powerline:pixelsize=12

This will allow urxvt to fallback onto the Inconsolata fonts in case it does not find the right glyphs within the terminus font.

#### 7.2.2 Source Code Pro font and urxvt

Much like the terminus font that was mentioned above, a similar fix can be applied to the Source Code Pro fonts.

In the ~/.Xdefaults add the following:

```
URxvt∗font: xft:Source\ Code\ Pro\ Medium:pixelsize=13:antialias=true:hinting=true,
→xft:Source\ Code\ Pro\ Medium:pixelsize=13:antialias=true:hinting=true
```

I noticed that Source Code Pro has the glyphs there already, but the pixel size of the fonts play a role in whether or not the > or the < separators showing up or not. Using font size 12, glyphs on the right hand side of the powerline are present, but the ones on the left don't. Pixel size 14, brings the reverse problem. Font size 13 seems to work just fine.

### 7.3 Reloading powerline after update

Once you have updated powerline you generally have the following options:

- 1. Restart the application you are using it in. This is the safest one. Will not work if the application uses powerline-daemon.
- 2. For shell and tmux bindings (except for zsh with libzpython): do not do anything if you do not use powerline-daemon, run powerline-daemon --replace if you do.
- 3. Use powerline reloading feature.

**Warning:** This feature is an unsafe one. It is not guaranteed to work always, it may render your Python constantly error out in place of displaying powerline and sometimes may render your application useless, forcing you to restart.

Do not report any bugs occurred when using this feature unless you know both what caused it and how this can be fixed.

• When using zsh with libzpython use

powerline-reload

Note: This shell function is only defined when using libzpython.

• When using IPython use

%powerline reload

· When using Vim use

```
py powerline.reload()
" or (depending on Python version you are using)
py3 powerline.reload()
```

## CHAPTER 8

### License and credits

Powerline is licensed under the MIT license<sup>37</sup>.

### 8.1 Authors

- Kim Silkebækken<sup>38</sup>
- Nikolay Pavlov<sup>39</sup>
- Kovid Goyal<sup>40</sup>
- Philip Wellnitz<sup>41</sup>

### 8.2 Contributors

- List of contributors<sup>42</sup>
- The glyphs in the font patcher are created by Fabrizio Schiavi, creator of the excellent coding font Pragmata  $Pro^{43}$ .

<sup>41</sup> https://github.com/ph111p

 <sup>&</sup>lt;sup>37</sup> https://raw.github.com/powerline/powerline/develop/LICENSE
 <sup>38</sup> https://github.com/Lokaltog
 <sup>39</sup> https://github.com/ZyX-I

<sup>&</sup>lt;sup>40</sup> https://github.com/kovidgoyal

<sup>&</sup>lt;sup>42</sup> https://github.com/powerline/powerline/contributors

<sup>&</sup>lt;sup>43</sup> http://www.fsd.it/fonts/pragmatapro.htm

## CHAPTER 9

### Powerline shell commands' manual pages

### 9.1 powerline-config manual page

### 9.1.1 Synopsis

powerline-config [-pPATH]... tmux ACTION ( [-s |n )]
powerline-config [-pPATH]... shell ACTION [COMPONENT] [-sSHELL]

### 9.1.2 Description

- -p, -config-path *PATH* Path to configuration directory. If it is present then configuration files will only be seeked in the provided path. May be provided multiple times to search in a list of directories.
- -h, -help Display help and exit.

#### Arguments specific to tmux subcommand

- ACTION If action is source then version-specific tmux configuration files are sourced, if it is setenv then special (prefixed with \_POWERLINE) tmux global environment variables are filled with data from powerline configuration. Action setup is just doing setenv then source.
- -s, -source When using setup: always use configuration file sourcing. By default this is determined automatically based on tmux version: this is the default for tmux 1.8 and below.
- -n, -no-source When using setup: in place of sourcing directly execute configuration files. That is, read each needed powerline-specific configuration file, substitute *\$\_POWERLINE\_...* variables with appropriate values and run tmux config line. This is the default behaviour for tmux 1.9 and above.

-h, -help Display help and exit.

#### Arguments specific to shell subcommand

- ACTION If action is command then preferred powerline command is output, if it is uses then powerline-config script will exit with 1 if specified component is disabled and 0 otherwise.
- **COMPONENT** Only applicable for uses subcommand: makes powerline-config exit with 0 if specific component is enabled and with 1 otherwise. tmux component stands for tmux bindings (e.g. those that notify tmux about current directory changes), prompt component stands for shell prompt.
- -s, -shell SHELL Shell for which query is run
- -h, -help Display help and exit.

#### 9.1.3 Author

Written by Kim Silkebækken, Nikolay Pavlov, Kovid Goyal, Philip Wellnitz and contributors. The glyphs in the font patcher are created by Fabrizio Schiavi.

#### 9.1.4 Reporting bugs

Report powerline-config bugs to https://github.com/powerline/powerline/issues.

### 9.1.5 See also

powerline(1)

### 9.2 powerline-daemon manual page

#### 9.2.1 Synopsis

### 9.2.2 Description

-quiet, -q Without other options: do not complain about already running powerline-daemon instance. Will still exit with 1. With --kill and --replace: do not show any messages. With --foreground: ignored. Does not silence exceptions in any case.

-socket, -s S Specify socket which will be used for connecting to daemon.

-kill, -k Kill an already running instance.

-foreground, -f Run in the foreground (don't daemonize).

-replace, -r Replace an already running instance.

-h, -help Display help and exit.

### 9.2.3 Author

Written by Kim Silkebækken, Nikolay Pavlov, Kovid Goyal, Philip Wellnitz and contributors. The glyphs in the font patcher are created by Fabrizio Schiavi.

### 9.2.4 Reporting bugs

Report powerline-daemon bugs to https://github.com/powerline/powerline/issues.

### 9.2.5 See also

powerline(1)

### 9.3 powerline-lint manual page

### 9.3.1 Synopsis

powerline-lint [-pPATH]... [-d]

### 9.3.2 Description

- -p, -config-path *PATH* Paths where configuration should be checked, in order. You must supply all paths necessary for powerline to work, checking partial (e.g. only user overrides) configuration is not supported.
- -d, -debug Display additional information. Used for debugging powerline-lint itself, not for debugging configuration.
- -h, -help Display help and exit.

### 9.3.3 Author

Written by Kim Silkebækken, Nikolay Pavlov, Kovid Goyal, Philip Wellnitz and contributors. The glyphs in the font patcher are created by Fabrizio Schiavi.

### 9.3.4 Reporting bugs

Report powerline-lint bugs to https://github.com/powerline/powerline/issues.

### 9.3.5 See also

```
powerline(1), powerline-config(1)
```

### 9.4 powerline manual page

### 9.4.1 Synopsis

```
powerline EXT [SIDE] [-rMODULE] [-wWIDTH] [--last-exit-code=INT]
    [--last-pipe-status=LIST] [--jobnum=INT]
    [-cKEY.KEY=VALUE]... [-TTHEME.KEY.KEY=VALUE]... [-RKEY=VAL]...
    [-pPATH]... [--socket=ADDRESS]
```

### 9.4.2 Description

- EXT Extension: application for which powerline command is launched (usually shell or tmux). Also supports wm. extensions: wm.awesome.
- SIDE Side: left and right represent left and right side respectively, above emits lines that are supposed to be printed just above the prompt and aboveleft is like concatenating above with left with the exception that only one Python instance is used in this case. May be omitted for wm.\* extensions.
- -r, -renderer-module *MODULE* Renderer module. Usually something like .bash or .zsh (with leading dot) which is powerline.renderers.{ext}{MODULE}, may also be full module name (must contain at least one dot or end with a dot in case it is top-level module) or powerline.renderers submodule (in case there are no dots).
- -w, -width WIDTH Maximum prompt with. Triggers truncation of some segments.

-last-exit-code INT Last exit code.

-last-pipe-status *LIST* Like above, but is supposed to contain space-separated array of statuses, representing exit statuses of commands in one pipe.

-jobnum INT Number of jobs.

- -c, -config-override KEY.KEY=VALUE Configuration overrides for config.json. Is translated to a dictionary and merged with the dictionary obtained from actual JSON configuration: KEY.KEY=VALUE is translated to {"KEY": {"KEY": VALUE}} and then merged recursively. VALUE may be any JSON value, values that are not null, true, false, start with digit, {, [ are treated like strings. If VALUE is omitted then corresponding key is removed.
- -t, -theme-override *THEME.KEY.KEY=VALUE* Like above, but theme-specific. THEME should point to an existing and used theme to have any effect, but it is fine to use any theme here.
- -R, -renderer-arg *KEY=VAL* Like above, but provides argument for renderer. Is supposed to be used only by shell bindings to provide various data like last-exit-code or last-pipe-status (they are not using --renderer-arg for historical resons: --renderer-arg was added later).
- -p, -config-path *PATH* Path to configuration directory. If it is present then configuration files will only be seeked in the provided path. May be provided multiple times to search in a list of directories.
- -socket ADDRESS Socket address to use in daemon clients. Is always UNIX domain socket on linux and file socket on Mac OS X. Not used here, present only for compatibility with other powerline clients. This argument must always be the first one and be in a form --socket ADDRESS: no = or short form allowed (in other powerline clients, not here).
- -h, -help Display help and exit.

### 9.4.3 Author

Written by Kim Silkebækken, Nikolay Pavlov, Kovid Goyal, Philip Wellnitz and contributors. The glyphs in the font patcher are created by Fabrizio Schiavi.

### 9.4.4 Reporting bugs

Report powerline bugs to https://github.com/powerline/powerline/issues.

### 9.4.5 See also

powerline-daemon(1), powerline-config(1)

# CHAPTER 10

Indices and tables

- genindex
- modindex
- search

### Python Module Index

### р

powerline.listers.i3wm, 64 powerline.listers.pdb, 64 powerline.listers.vim, 63 powerline.segments.common.appoints, 36 powerline.segments.common.bat, 33 powerline.segments.common.env, 32 powerline.segments.common.generic, 50 powerline.segments.common.mail, 36 powerline.segments.common.net, 30 powerline.segments.common.players, 37 powerline.segments.common.sys, 28 powerline.segments.common.time, 35 powerline.segments.common.vcs, 27 powerline.segments.common.volume, 50 powerline.segments.common.wthr, 34 powerline.segments.i3wm, 51 powerline.segments.pdb,53 powerline.segments.randr,53 powerline.segments.shell, 56 powerline.segments.tmux, 57 powerline.segments.vim, 57 powerline.segments.vim.plugin.ale, 61 powerline.segments.vim.plugin.capslock, 63 powerline.segments.vim.plugin.commandt, 62 powerline.segments.vim.plugin.nerdtree, 63 powerline.segments.vim.plugin.syntastic, 62 powerline.segments.vim.plugin.tagbar, 62 powerline.selectors.vim, 64

### Index

### A

- active\_window() (in module powerline.segments.i3wm), 51
- additional\_args() (powerline.segments.Segment static method), 75
- ale() (*in module powerline.segments.vim.plugin.ale*), 61
- argspecobjs() (powerline.segments.common.env.CwdSegment method), 32
- argspecobjs() (powerline.segments.common.players.PlayerSegment method), 38
- argspecobjs() (powerline.segments.common.vcs.VCSInfoSegment method), 27
- argspecobjs() (powerline.segments.Segment method), 75
- attached\_clients() (in module powerline.segments.tmux), 57

### В

battery() (in module powerline.segments.common.bat), 33 bufferlister() (in module powerline.listers.vim), 63 bufnr() (in module powerline.segments.vim), 57

### С

- capslock\_indicator() (in module powerline.segments.vim.plugin.capslock), 63
- clementine() (in module powerline.segments.common.players), 38
- ClementinePlayerSegment (class in powerline.segments.common.players), 37
- click\_status() (in module powerline.segments.common.generic), 50
- clip() (in module powerline.segments.common.env), 32

- cmus() (in module powerline.segments.common.players), 39
- CmusPlayerSegment (class in powerline.segments.common.players), 37
- col\_current() (in module powerline.segments.vim),
  57
- continuation() (in module powerline.segments.shell), 56
- cpu\_load\_percent() (in module powerline.segments.common.sys), 28
- CPULoadPercentSegment (class in powerline.segments.common.sys), 28
- create\_logger() (powerline.Powerline method), 78
- critical() (powerline.PowerlineLogger method), 76
  csv\_col\_current() (in module power-
- line.segments.vim), 57 current code name() (in module power-
- line.segments.pdb), 53
- current\_context() (in module powerline.segments.pdb), 53
- current\_file() (in module powerline.segments.pdb), 53
  current line() (in module power-
- current\_line() (in module powerline.segments.pdb), 53 current\_tag() (in module power-
- line.segments.vim.plugin.tagbar), 62
- cwd() (in module powerline.segments.common.env), 32
- cwd() (in module powerline.segments.shell), 56
- CwdSegment (class in powerline.segments.common.env), 32

### D

- dbus\_player() (in module powerline.segments.common.players), 40 DbusPlayerSegment (class in powerline.segments.common.players), 37

do\_setup() (powerline.Powerline static method), 79

### Е

- email\_imap\_alert() (in module powerline.segments.common.mail), 36
- EmailIMAPSegment (class in powerline.segments.common.mail), 36
- environment() (in module powerline.segments.common.env), 33
- error() (powerline.PowerlineLogger method), 76
- escape() (powerline.renderer.Renderer method), 81
- external\_ip() (in module powerline.segments.common.net), 30
- ExternalIpSegment (class in powerline.segments.common.net), 30

### F

- file\_directory() (in module powerline.segments.vim), 58
- file\_encoding() (in module powerline.segments.vim), 58
- file\_format() (in module powerline.segments.vim),
  58
- file\_name() (in module powerline.segments.vim), 58
- file\_scheme() (in module powerline.segments.vim),
  58
- file\_size() (in module powerline.segments.vim), 58
- file\_type() (in module powerline.segments.vim), 59
- finder() (in module powerline.segments.vim.plugin.commandt), 62
- frame\_lister() (in module powerline.listers.pdb),
  64
- fuzzy\_time() (in module powerline.segments.common.time), 35

### G

| gcalendar()               | (in    |       | module         | power-    |
|---------------------------|--------|-------|----------------|-----------|
| line.segmen               | ts.com | non.a | ppoints), 36   |           |
| generic_growabl           | le()   | (in   | module         | power-    |
| line.segmen               | ts.com | non.g | eneric), 50    |           |
| generic_shell()           | ) (    | (in   | module         | power-    |
| line.segmen               | ts.com | non.g | eneric), 51    |           |
| get_config_path           | ıs()   | (powe | erline.Powerli | ne static |
| method), 79               | )      |       |                |           |
| <pre>get_encoding()</pre> | (po    | werli | ne.Powerline   | static    |
| method), 79               | )      |       |                |           |
| get_local_theme           | ∋s()   | (powe | erline.Powerli | ne static |
| method), 79               | )      |       |                |           |

- get\_player\_status() (powerline.segments.common.players.CmusPlayerSegment method), 37
- get\_player\_status() (powerline.segments.common.players.GPMDPlayerSegment method), 37
- get\_player\_status() (powerline.segments.common.players.MocPlayerSegment method), 37
- get\_segment\_info() (powerline.renderer.Renderer method), 81
- GoogleCalendarSegment (class in powerline.segments.common.appoints), 36
- gpmdp() (in module powerline.segments.common.players), 41 GPMDPlayerSegment (class in powerline.segments.common.players), 37

### Η

hl() (powerline.renderer.Renderer method), 81
hl\_join() (powerline.renderer.Renderer static
 method), 81
hlstyle() (powerline.renderer.Renderer method), 82
hostname() (in module power line.segments.common.net), 30

### I

| info() (powerline.F                                | Powerlinel | Logger me | ethod), | 76     |  |  |  |
|----------------------------------------------------|------------|-----------|---------|--------|--|--|--|
| <pre>init() (powerline.Powerline method), 79</pre> |            |           |         |        |  |  |  |
| <pre>internal_ip() (in module power-</pre>         |            |           |         |        |  |  |  |
| line.segments.common.net), 30                      |            |           |         |        |  |  |  |
| itunes() (                                         | in         | module    |         | power- |  |  |  |
| line.segments.common.players), 42                  |            |           |         |        |  |  |  |
| ITunesPlayerSegment (class in power-               |            |           |         |        |  |  |  |
| line.segments.common.players), 37                  |            |           |         |        |  |  |  |

### J

jobnum() (in module powerline.segments.shell), 56

### L

| last_pipe_statu                        | s() ( <i>in</i>       | n module      | power-     |
|----------------------------------------|-----------------------|---------------|------------|
| line.segments                          | s. <i>shell</i> ), 57 |               |            |
| last_status()                          | (in                   | module        | power-     |
| line.segments                          | s.shell), 57          |               |            |
| line_count() (in 59                    | module po             | owerline.segm | ents.vim), |
| line_current()<br><i>line.segments</i> | (in<br>s.vim), 59     | module        | power-     |
| line_percent()                         | (in                   | module        | power-     |
| line.segments                          | s.vim), 59            |               |            |
| load_colors_con                        | fig()                 | (powerline.   | Powerline  |
| method), 79                            |                       |               |            |

| <pre>load_colorscheme_confi</pre>      | g() (power-          |
|----------------------------------------|----------------------|
| line.Powerline method)                 | , 79                 |
| <pre>load_config() (powerline.Pd</pre> | owerline method), 80 |
| load_main_config()                     | (powerline.Powerline |
| method), 80                            |                      |
| load_theme_config()                    | (powerline.Powerline |
| method), 80                            |                      |

### Μ

| memory_usa                                                      | .ge()                                           | (in       | mo     | dule     | power- |  |  |
|-----------------------------------------------------------------|-------------------------------------------------|-----------|--------|----------|--------|--|--|
| line.segments.common.sys), 28                                   |                                                 |           |        |          |        |  |  |
| mocp()                                                          | (in                                             | n         | nodule |          | power- |  |  |
| line.                                                           | segments.co                                     | mmon.j    | olayer | s), 43   |        |  |  |
| MocPlayerS                                                      | egment                                          | (cla      | iss    | in       | power- |  |  |
| line.                                                           | segments.co                                     | mmon.j    | olayer | s), 37   |        |  |  |
| mode() ( <i>in m</i>                                            | odule powe                                      | rline.se  | gment  | s.i3wm), | 51     |  |  |
| mode() ( <i>in m</i>                                            | mode() (in module powerline.segments.shell), 57 |           |        |          |        |  |  |
| mode() (in module powerline.segments.vim), 59                   |                                                 |           |        |          |        |  |  |
| modified_b                                                      | uffers()                                        | (ir       | ı n    | ıodule   | power- |  |  |
| line.segments.vim), 59                                          |                                                 |           |        |          |        |  |  |
| modified_i                                                      | ndicator                                        | <u>()</u> | (in    | module   | power- |  |  |
| line.segments.vim), 59                                          |                                                 |           |        |          |        |  |  |
| <pre>mpd() (in module powerline.segments.common.players),</pre> |                                                 |           |        |          |        |  |  |
| 44                                                              |                                                 |           |        |          |        |  |  |
| MpdPlayerS                                                      | egment                                          | (cla      | iss    | in       | power- |  |  |
| line.segments.common.players), 38                               |                                                 |           |        |          |        |  |  |

## Ν

| nerdtree() | (in         | module            | power- |
|------------|-------------|-------------------|--------|
| line.segn  | ents.vim.pl | ugin.nerdtree), ( | 53     |

- network load() (in module powerline.segments.common.net), 31
- power-NetworkLoadSegment (class in line.segments.common.net), 30

## $\cap$

```
(power-
omitted_args()
        line.segments.common.env.CwdSegment
        method), 32
omitted_args()
                                           (power-
        line.segments.common.players.PlayerSegment
        method), 38
                                           (power-
omitted_args()
        line.segments.common.vcs.VCSInfoSegment
        method), 27
omitted args()
                        (powerline.segments.Segment
        method), 75
output() (in module powerline.segments.randr), 53
output_lister()
                        (in
                                module
                                           power-
        line.listers.i3wm), 64
OutputSeqment (class in powerline.segments.randr),
        53
```

### Ρ

```
paste_indicator()
                       (in
                             module
                                      power-
       line.segments.vim), 59
                         module
                                      power-
path()
               (in
       line.segments.vim.plugin.commandt), 62
PlayerSegment
                    (class
                               in
                                      power-
       line.segments.common.players), 38
position() (in module powerline.segments.vim), 59
Powerline (class in powerline), 78
powerline.listers.i3wm (module), 64
powerline.listers.pdb (module), 64
powerline.listers.vim(module), 63
powerline.segments.common.appoints(mod-
       ule), 36
powerline.segments.common.bat (module), 33
powerline.segments.common.env(module), 32
powerline.segments.common.generic (mod-
       ule), 50
powerline.segments.common.mail (module),
       36
powerline.segments.common.net(module), 30
powerline.segments.common.players (mod-
       ule), 37
powerline.segments.common.sys (module), 28
powerline.segments.common.time (module),
       35
powerline.segments.common.vcs (module), 27
powerline.segments.common.volume
                                       (mod-
       ule), 50
powerline.segments.common.wthr (module),
       34
powerline.segments.i3wm (module), 51
powerline.segments.pdb (module), 53
powerline.segments.randr (module), 53
powerline.segments.shell (module), 56
powerline.segments.tmux (module), 57
powerline.segments.vim (module), 57
powerline.segments.vim.plugin.ale (mod-
       ule), 61
powerline.segments.vim.plugin.capslock
       (module), 63
powerline.segments.vim.plugin.commandt
       (module), 62
powerline.segments.vim.plugin.nerdtree
       (module), 63
powerline.segments.vim.plugin.syntastic
       (module), 62
powerline.segments.vim.plugin.tagbar
       (module), 62
powerline.selectors.vim (module), 64
PowerlineLogger (class in powerline), 75
R
```

| rdio() | (in | module | power- |
|--------|-----|--------|--------|
| ( )    |     |        | 1      |

| line.segments.common.players), 45                    |   |  |  |  |  |  |
|------------------------------------------------------|---|--|--|--|--|--|
| RDIOPlayerSegment (class in power-                   | - |  |  |  |  |  |
| line.segments.common.players), 38                    |   |  |  |  |  |  |
| <pre>readonly_indicator() (in module power-</pre>    | - |  |  |  |  |  |
| line.segments.vim), 60                               |   |  |  |  |  |  |
| reload() (powerline.Powerline method), 80            |   |  |  |  |  |  |
| render() (powerline.Powerline method), 80            |   |  |  |  |  |  |
| render() (powerline.renderer.Renderer method), 82    |   |  |  |  |  |  |
| <pre>render_above_lines() (powerline.Powerline</pre> | , |  |  |  |  |  |
| method), 80                                          |   |  |  |  |  |  |
| render_above_lines() (power-                         | - |  |  |  |  |  |
| line.renderer.Renderer method), 82                   |   |  |  |  |  |  |
| Renderer (class in powerline.renderer), 81           |   |  |  |  |  |  |
| rhythmbox() (in module power-                        | - |  |  |  |  |  |
| line.segments.common.players), 46                    |   |  |  |  |  |  |
| RhythmboxPlayerSegment (class in power-              | - |  |  |  |  |  |
| line.segments.common.players), 38                    |   |  |  |  |  |  |
| 0                                                    |   |  |  |  |  |  |

### S

- scratchpad() (in module powerline.segments.i3wm), 52 ScreenRotationSegment (class in powerline.segments.randr), 53 Segment (class in powerline.segments), 75 (powerline.renderer.Renderer segment\_info attribute), 82 setup() (powerline.Powerline method), 80 setup components() (powerline.Powerline method), 80 ShellCwdSegment (class in powerline.segments.shell), 56 shutdown() (powerline.Powerline method), 80 shutdown() (powerline.renderer.Renderer method), 83 single\_tab() (in module powerline.selectors.vim), 64 spotify() (in module power-
- line.segments.common.players), 47
  spotify\_apple\_script() (in module power-
- line.segments.common.players), 48 spotify\_dbus() (in module power-
- line.seg() (III mount power), 49
- SpotifyDbusPlayerSegment (class in powerline.segments.common.players), 38
- srot() (in module powerline.segments.randr), 54
- stack\_depth() (in module powerline.segments.pdb),
  53
- strwidth() (powerline.renderer.Renderer method),83
  syntastic() (in module power-
- line.segments.vim.plugin.syntastic), 62
- system\_load() (in module powerline.segments.common.sys), 29

### Т

- tab() (in module powerline.segments.vim), 60
- tab\_modified\_indicator() (in module powerline.segments.vim), 60
- tablister() (in module powerline.listers.vim), 63
- tabnr() (in module powerline.segments.vim), 60
- temp() (in module powerline.segments.common.sys), 29
- trailing\_whitespace() (in module powerline.segments.vim), 60

### U

- update\_renderer() (*powerline.Powerline method*), 81
- uptime() (in module powerline.segments.common.sys), 29
- user() (in module powerline.segments.common.env), 33

### V

| vcsinfo()       | (in                 | m        | odule                     | power-   |
|-----------------|---------------------|----------|---------------------------|----------|
| line.segn       | nents.com           | mon.vcs  | 5), 27                    |          |
| vcsinfo() (in n | nodule por          | werline. | segments.v                | vim), 60 |
| VCSInfoSegme    | nt                  | (class   | in                        | power-   |
| line.segn       | nents.com           | mon.vcs  | s), 27                    |          |
| VimVarHandle    | r ( <i>class in</i> | powerl   | line.vim), <mark>6</mark> | 5        |
| VimVCSInfoSe    | gment               | (clas    | s in                      | power-   |
| line.segn       | nents.vim)          | , 57     |                           |          |
| virtcol_curr    | ent()               | (in      | module                    | power-   |
| line.segn       | nents.vim)          | , 60     |                           |          |
| virtualenv()    | (in                 | 1        | module                    | power-   |
| line.segn       | nents.com           | mon.en   | v), 33                    |          |
| visual_range    | () ()               | in       | module                    | power-   |
| line.segn       | nents.vim)          | , 61     |                           |          |

### W

- warn() (powerline.PowerlineLogger method), 76 module weather() (in powerline.segments.common.wthr), 34 WeatherSegment (class in powerline.segments.common.wthr), 34 window\_title() (in module powerline.segments.vim), 61 winnr() (in module powerline.segments.vim), 61 wireless() (in module powerline.segments.common.net), 31 workspace\_lister() (in module powerline.listers.i3wm), 64
- workspaces() (in module powerline.segments.i3wm),
  52